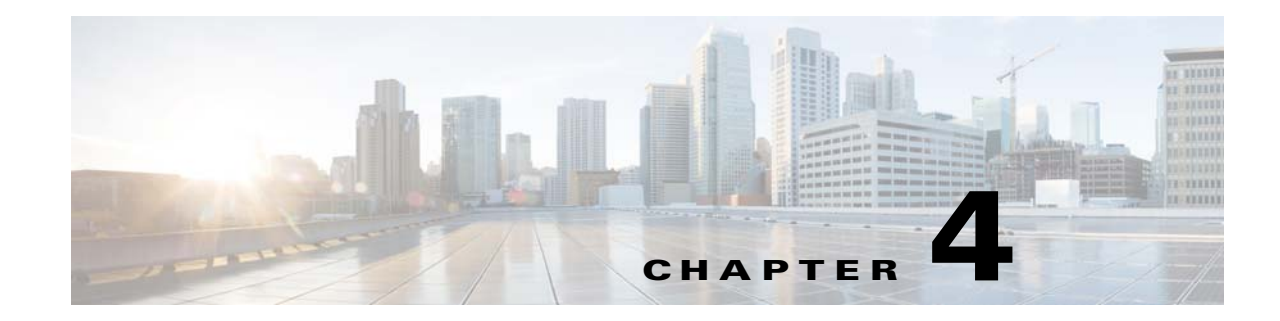

# **Installing and Maintaining Gateway Geographical Redundancy**

The following topics provide procedures for setting up, installing, and maintaining the gateway geographical redundancy solution. Geographical redundancy is configured and monitored using Oracle Active Data Guard (ADG) for geographical redundancy. This chapter also explains how to install Prime Network Operations Reports and the Prime Network Integration Layer (PN-IL) with gateway geographical redundancy.

**Note** Gateway high availability is supported only when the gateway software, Oracle database, and Infobright database (applicable for Operations Reports) are installed on the same server.

This chapter covers the following topics:

- **•** [Steps for Installing the Geographical Redundancy Solution, page 4-1](#page-0-0)
- **•** [Installation Requirements for Geographical Redundancy, page 4-4](#page-3-0)
- **•** [Preparing to Install Geographical Redundancy, page 4-6](#page-5-0)
- **•** [Installing the Prime Network Gateway Geographical Redundancy Software, page 4-6](#page-5-1)
- **•** [Verifying the Geographical Redundancy Setup, page 4-14](#page-13-0)
- **•** [Maintaining Geographical Redundancy, page 4-16](#page-15-0)
- **•** [Uninstalling the Geographical Redundancy Software, page 4-18](#page-17-0)
- [Installing and Configuring PN-IL for Local + Geographical Redundancy, page 4-18](#page-17-1)
- **•** [Installing and Configuring PN-IL for Geographical Redundancy Only, page 4-27](#page-26-0)

Before proceeding with this chapter, make sure you have read Geographical Redundancy Functional Overview, page 2-5.

## <span id="page-0-0"></span>**Steps for Installing the Geographical Redundancy Solution**

[Table 4-1](#page-1-0) lists the steps you must follow to prepare for an installation, perform an installation and verify an installation of the Prime Network gateway geographical redundancy solution. The standby P2 node is only relevant if you are installing geographical + local redundancy. An **x** means you must perform the step *on that server*.

 $\mathbf I$ 

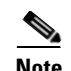

**Note** The steps in the following table area based on these assumptions:

- **•** For geographical redundancy *only*: Node P1 is the active node and has the primary database. (Installation prompts for geographical redundancy *only* are provided in [Table 4-4 on page 4-8](#page-7-0).)
- **•** For geographical + local redundancy: Node P1 has the primary database. The local site will also have a standby node (P2); it should be configured as described in is the local redundancy standby node. (The installation prompts for geographical + local redundancy are provided in [Table 4-5 on](#page-9-0)  [page 4-10](#page-9-0).)

<span id="page-1-0"></span>*Table 4-1 Steps for Setting Up and Installing Geographical Redundancy*

|        |                                                                                                    |                                                                                                    | Local                                  |                                        | <b>Remote</b>                   |
|--------|----------------------------------------------------------------------------------------------------|----------------------------------------------------------------------------------------------------|----------------------------------------|----------------------------------------|---------------------------------|
|        |                                                                                                    |                                                                                                    | <b>Primary</b><br>Node P1 <sup>1</sup> | <b>Standby</b><br>Node P2 <sup>2</sup> | <b>DR</b><br>Node <sub>S1</sub> |
| Step 1 | Collect the server details so that you<br>have all information handy prior to<br>installation.                                                                               | Prime Network Virtual IP address<br>$\bullet$<br>Oracle IP address<br>$\bullet$<br>Node1, Node 2, DR Node Hostname<br>$\bullet$<br>and IP address.                                                                                                    | $\mathbf{x}$                           | $\mathbf{x}$                           | $\mathbf{X}$                    |
| Step 2 | Verify that the servers meet the<br>prerequisites.                                                                                                    | <b>Installation Requirements for</b><br>Geographical Redundancy, page 4-4                                                                                                    | X                                      | $\mathbf X$                            | X                               |
| Step 3 | Configure the server hardware.<br>If your setup contains<br><b>Note</b><br>primary and a remote site,<br>make sure the remote site is<br>the replica of the primary<br>site. | Geographical and local redundancy: If<br>$\bullet$<br>you have dual-node cluster configured<br>at the primary site, see Configuring<br>Hardware and External Storage for<br>Red Hat Cluster Site, page 3-7.<br>Geographical redundancy only: See<br>$\bullet$<br>the gateway hardware requirements in<br>the Cisco Prime Network 4.2<br><b>Installation Guide.</b> | $\mathbf{X}$                           | X                                      | $\mathbf{X}$                    |
| Step 4 | Install the RHEL and all<br>recommended patches on the servers.                                                                                                    | Installing RHEL and Verifying the Version,<br>page 3-8                                                                                                    | $\mathbf{X}$                           | X                                      | $\mathbf X$                     |
| Step 5 | Install the RPMs required on Red Hat<br>for Prime Network.<br>If you are installing Operations<br>Reports, be sure to check this<br>section.                                 | <b>Installing RPMs Required on Red Hat for</b><br>Prime Network, page 3-8                                                                                                    | X                                      | X                                      | X                               |
| Step 6 | Configure disk groups, volumes, and<br>partitions.<br>If you are installing Operations<br>Reports, be sure to check the<br>required volume sizes.                            | Configuring Disk Group and Volumes,<br>page 3-11                                                                                                    | $\mathbf{X}$                           | X                                      | $\mathbf{X}$                    |
| Step 7 | Mount the installation files (in the<br>same directory on both nodes).                                                                                                    |                                                                                                    | X                                      | X                                      | $\mathbf X$                     |

 $\mathbf{I}$ 

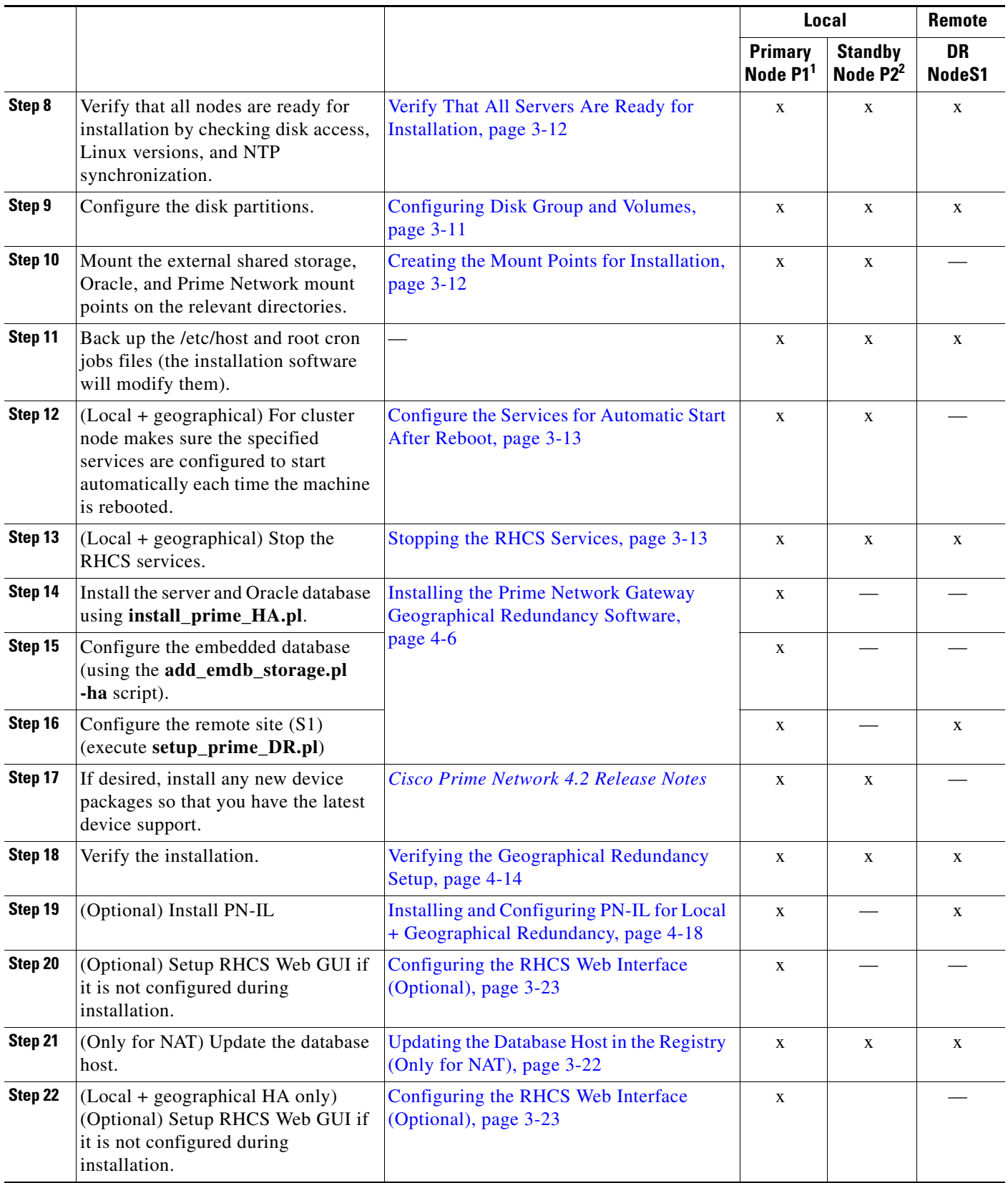

#### *Table 4-1 Steps for Setting Up and Installing Geographical Redundancy (continued)*

П

Ι

- 1. P1 node has primary database (geographical redundancy *only*, or geographical + local redundancy).
- 2. P2 node is only relevant if local redundancy is also installed.

## <span id="page-3-0"></span>**Installation Requirements for Geographical Redundancy**

These topics list the prerequisites for installing gateway geographical redundancy:

- [Hardware and Software Requirements for Geographical Redundancy, page 4-4](#page-3-1)
- **•** [Ports Usage for Geographical Redundancy, page 4-5](#page-4-0)

### <span id="page-3-1"></span>**Hardware and Software Requirements for Geographical Redundancy**

[Table 4-2](#page-3-2) shows the core system requirements for geographical redundancy. All the hardware and software requirements are also applicable for virtual machines. Geographical redundancy requires a Prime Network embedded database and does not support IPv6 gateways or databases. If your high availability deployment differs from these requirements, please contact your Cisco account representative for assistance with the planning and installation of high availability.

**Note** Geographical redundancy for PN-IL is only supported if the local redundancy solution is also installed.

If you are installing both local and geographical redundancy, for the local redundancy site, refer to the requirements in Hardware and Software Requirements for Local Redundancy, page 3-4.

#### <span id="page-3-2"></span>*Table 4-2 System Requirements for Geographical Redundancy<sup>1</sup>*

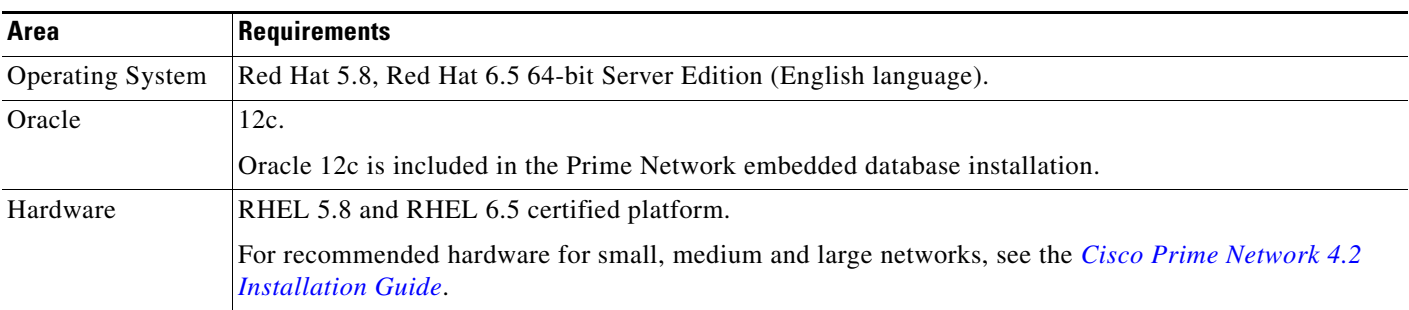

a ka

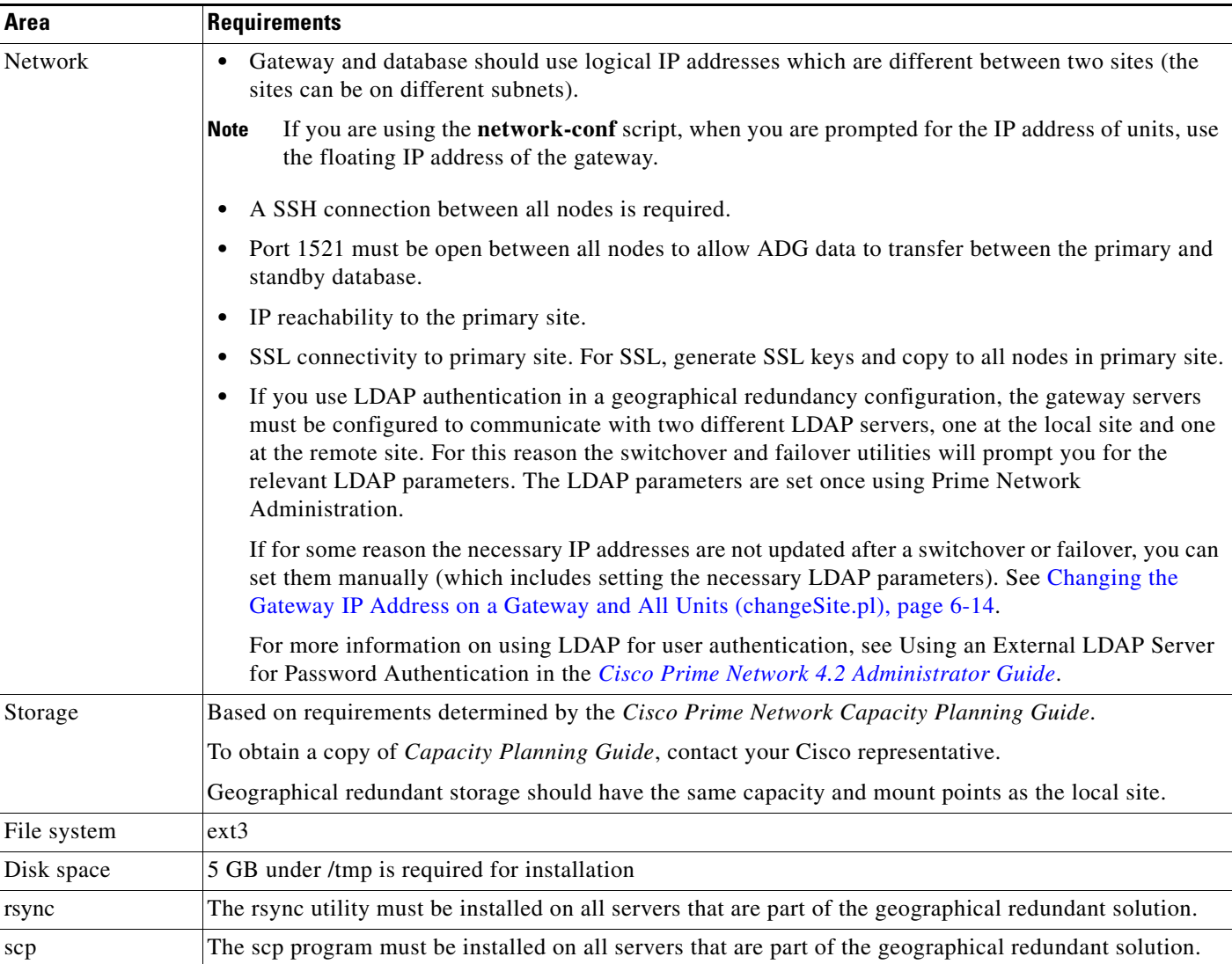

#### *Table 4-2 System Requirements for Geographical Redundancy<sup>1</sup> (continued)*

1. Virtual machine and bare metal requirements for hard disk, memory, and processor are same. Refer to the *[Cisco Prime Network 4.2 Installation Guide](http://www.cisco.com/c/en/us/support/cloud-systems-management/prime-network/products-installation-guides-list.html)* for memory and processor requirements.

### <span id="page-4-0"></span>**Ports Usage for Geographical Redundancy**

 $\Gamma$ 

In addition to the ports listed in the *[Cisco Prime Network 4.2 Installation Guide](http://www.cisco.com/c/en/us/support/cloud-systems-management/prime-network/products-installation-guides-list.html)*, the following ports must be free.

You can check the status of the listed ports by executing the following command:

# **netstat -tulnap | grep** *port-number*

To free any ports, contact your system administrator.

*Table 4-3 Additional Ports Required for Local Redundancy*

| Port No. | Used for:                           |
|----------|-------------------------------------|
| 9096     | Prime Network cluster web interface |

## <span id="page-5-0"></span>**Preparing to Install Geographical Redundancy**

There are a number of pre installation steps you need to perform before you install the geographical redundancy solution. These steps are similar to those for local redundancy, except that you are performing them on the primary server (P1) and the remote DR server (S2). These steps include the following:

- **•** Configuring the server hardware, disk groups, volumes, and partitions
- **•** Installing RHEL and the recommended patches and RPMs
- **•** Mounting the installation files, and creating the mount points for the external shared storage, Oracle, and Prime Network
- **•** Backing up your deployment

Extra steps are included if you are using both geographical *and* local redundancy. The preparation procedures are in [Table 4-1 on page 4-2](#page-1-0), starting with Step 3. Some procedures will refer you to the instructions for local redundancy; this is because the steps are identical but are performed on the primary node (P1) and the remote DR node (S1) instead of the primary and secondary cluster nodes (P1 and P2).

## <span id="page-5-1"></span>**Installing the Prime Network Gateway Geographical Redundancy Software**

The geographical redundancy solution uses a remote site that contains a single server that provides failover in case of a failure at the primary site. It is installed using **install\_prime\_HA.pl** script that is available in RH\_ha.zip file in the installation DVD as described in Installation DVDs, page 1-1.

You can use this procedure to:

- Install the geographical redundancy software only on a remote server (S1 in Figure 2-4 on page 2-6)
- Install the geographical redundancy software on a deployment that is also using local redundancy (P1, P2, S1 in Figure 2-4 on page 2-6)

You can run the installation in interactive or in non-interactive mode. Interactive mode installation prompts you to enter the gateway HA data values one at a time. The Prime Network installer then updates the auto\_install\_RH.ini file template, which populates the **install\_Prime\_HA.pl** script.

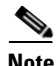

**Note** It is recommended you run the installation in interactive mode first to populate the auto\_install\_RH.ini template with the user input. This gives you the ability to verify the input and run the installation again in non-interactive mode, if needed.

Alternatively, you can enter all the installation values in the auto\_install\_RH.ini template, located in the RH\_ha directory, then run the installation in non-interactive mode. The installation mode is determined by the presence or absence of the **-autoconf** flag.

ן

**Note** The geographic redundancy configuration takes time. Depending on the speed of the local and remote site connection and size of the database, the configuration can take several hours.

To set up and configure the geographical redundancy site:

**Step 1** Change to root user, then **unzip the RH\_ha.zip** file located on the installation DVD in the **/tmp** path.This is a mandatory process to unzip the **RH\_ha** file in the **/tmp/RH\_ha** directory.

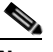

**Note** If you are running the Korn shell (*(bin/ksh)* and the prompt is the hash tag (#), the installation will fail. Run the installation script using bash.

- **Step 2** From the /tmp/RH\_ha directory, run the **install\_Prime\_HA.pl** in interactive or non-interactive mode.
- **Step 3** Depending on whether you want to configure geographical + local redundancy or geographical redundancy only, do one of the following for the prompts shown in [Table 4-4](#page-7-0) or [Table 4-5](#page-9-0):
	- **•** For geographical redundancy only, enter:

local HA= no, DR= yes.

**•** For local + geographical redundancy, enter:

local HA= yes, DR= yes.

**Step 4** Execute the **install\_Prime\_HA.pl** script in interactive or non-interactive method.

#### **• For Interactive Installation**:

For interactive installation, execute the following commands:

```
cd /tmp/RH_ha 
perl install_Prime_HA.pl
```
See [Table 4-4](#page-7-0) or [Table 4-5](#page-9-0) for descriptions of parameters you will be asked to enter at various stages of the interactive installation.

- **• For Non-Interactive Installation (Automatic)**:
	- **a.** Edit the auto\_install\_RH.ini file template found under the RH\_ha directory with all of the installation details.
	- **b.** Run the following command:

```
cd /tmp/RH_ha 
perl install_Prime_HA.pl -autoconf auto_install_RH.ini full path
```
After the **install\_Prime\_HA.pl** script is completed, Prime Network gateway and embedded database are installed on the remote site.

The following tables describe the installation prompts, depending on your deployment:

- [Table 4-4,](#page-7-0) [Installation Prompts for Geographical Redundancy Only](#page-7-0) (this deployment is not supported for PN-IL)
- **•** [Table 4-5,](#page-9-0) [Installation Prompts for Local and Geographical Redundancy](#page-9-0)

 $\mathsf I$ 

**The Second** 

### <span id="page-7-0"></span>*Table 4-4 Installation Prompts for Geographical Redundancy Only*

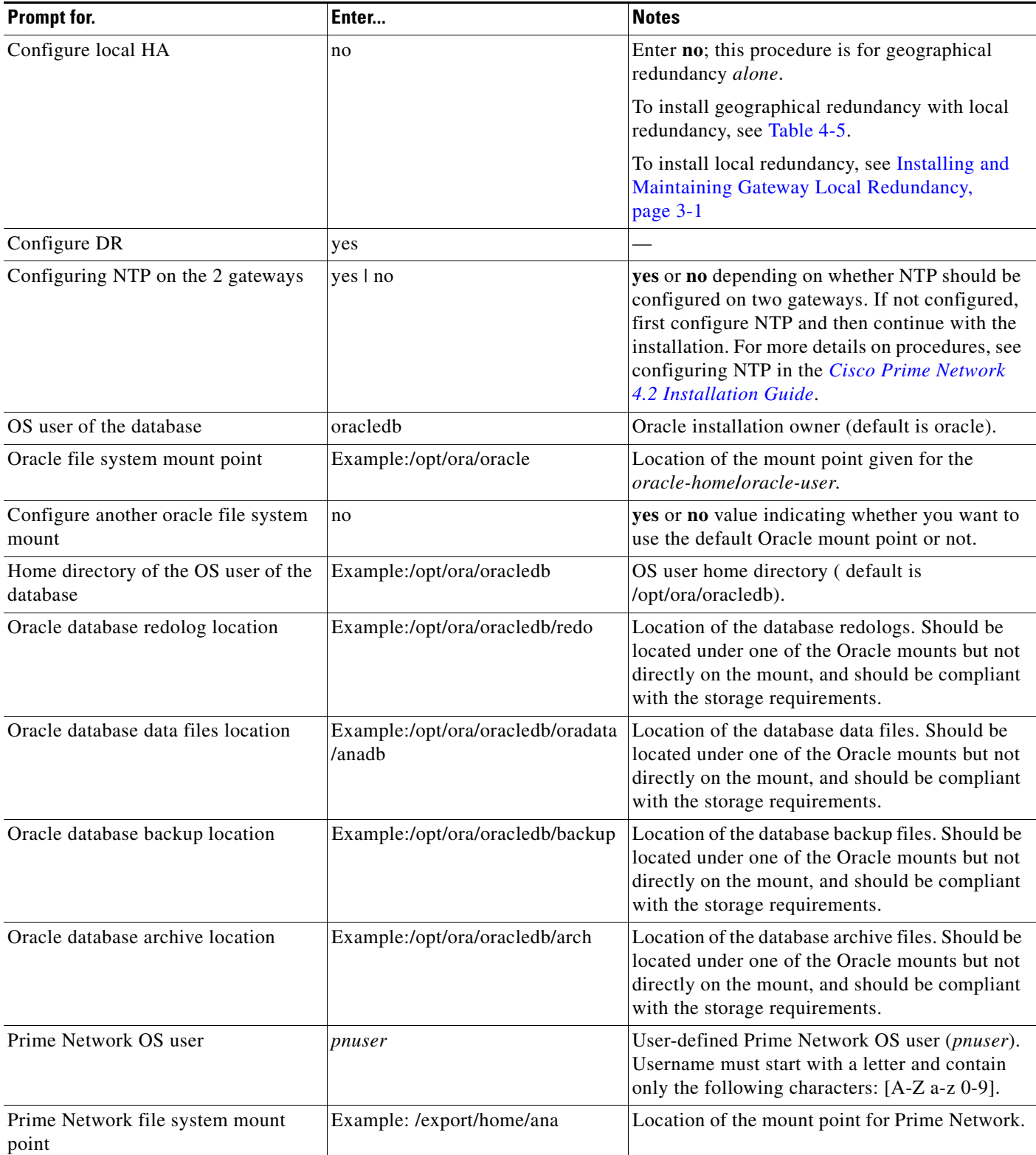

 $\mathbf{I}$ 

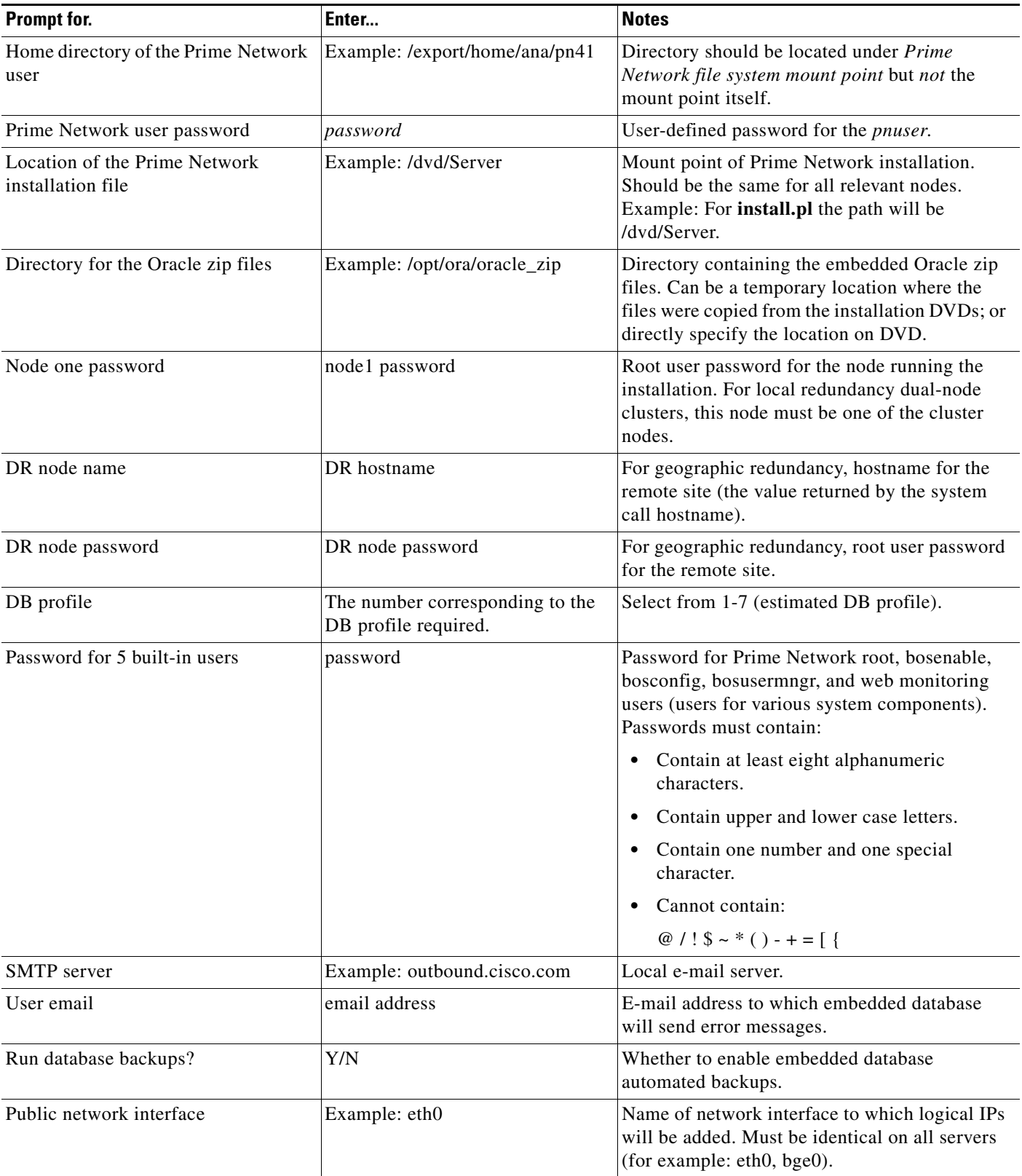

### *Table 4-4 Installation Prompts for Geographical Redundancy Only (continued)*

П

 $\mathsf I$ 

[Table 4-5](#page-9-0) shows the installation prompts when setting up local and geographical redundancy.

<span id="page-9-0"></span>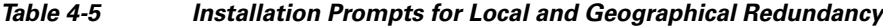

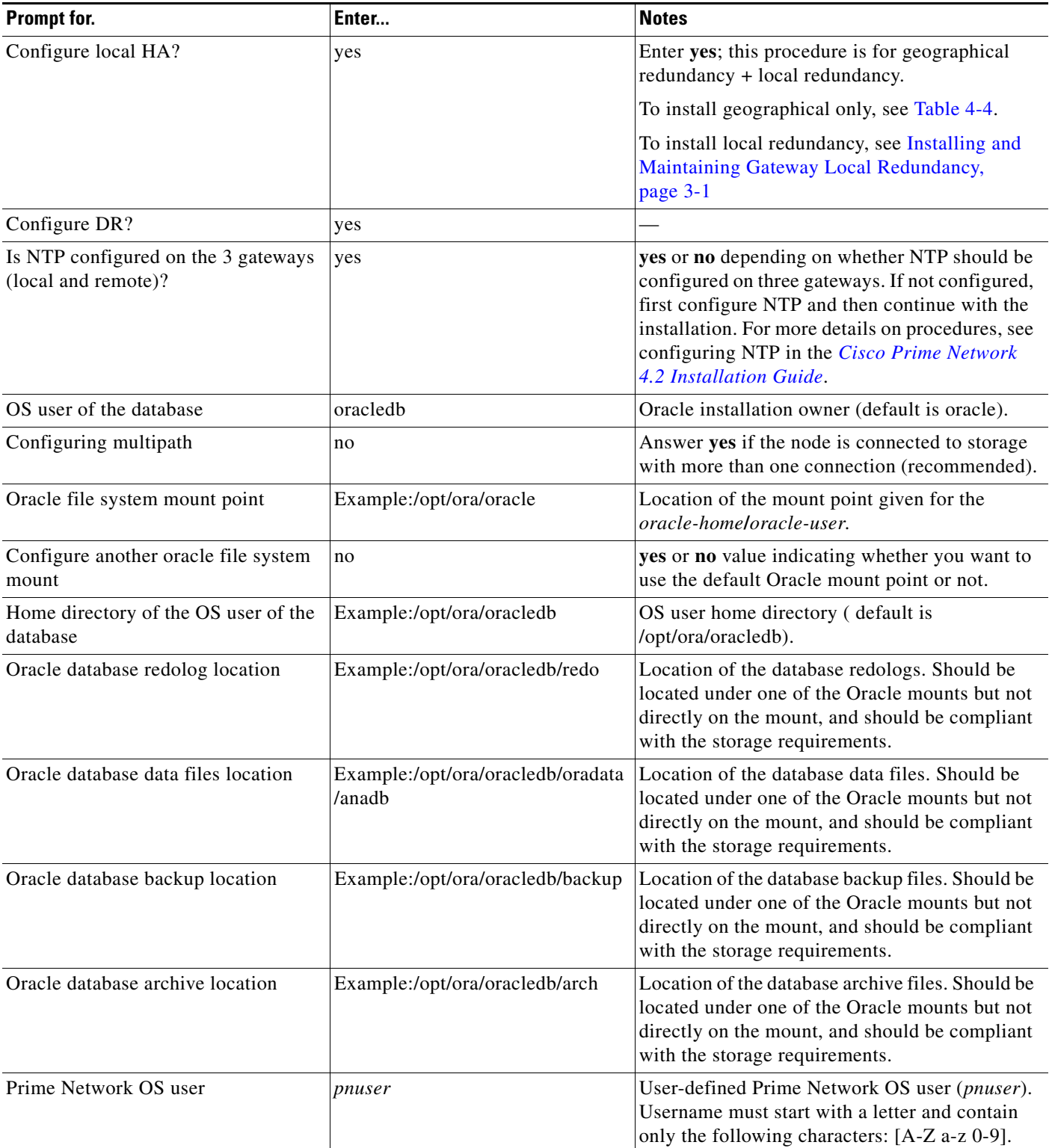

 $\mathbf{I}$ 

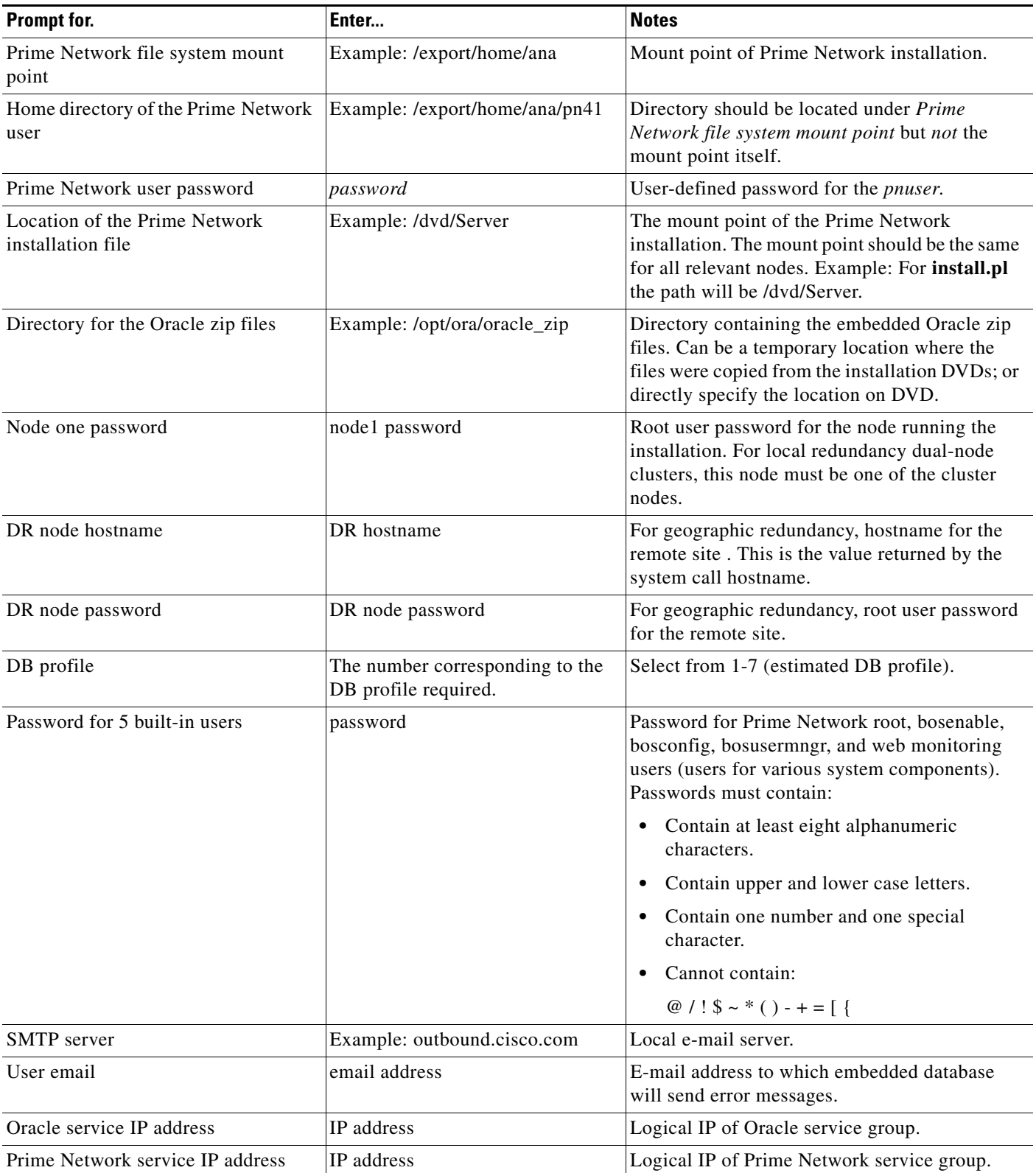

### *Table 4-5 Installation Prompts for Local and Geographical Redundancy*

П

 $\mathsf I$ 

**The Second** 

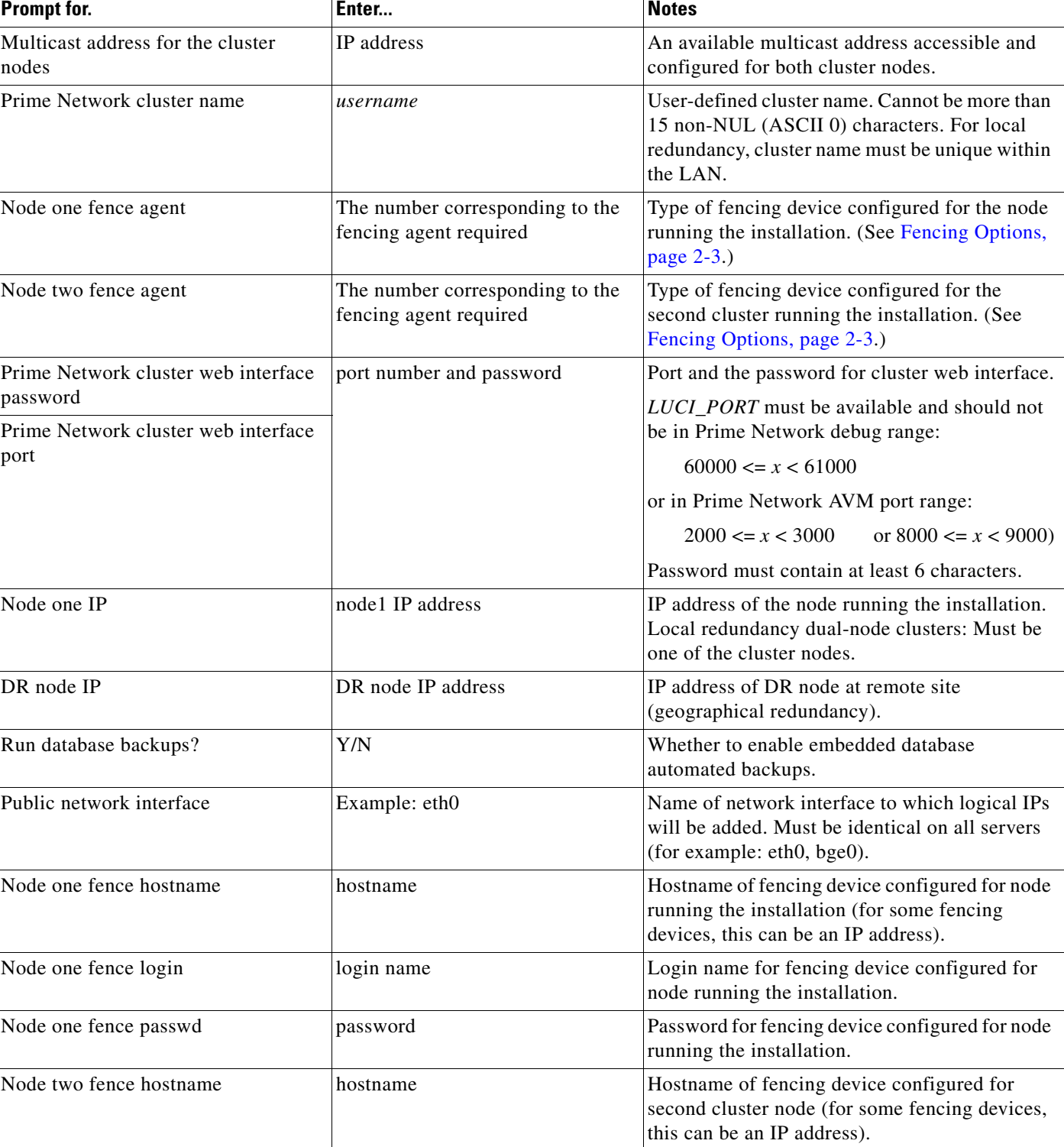

### *Table 4-5 Installation Prompts for Local and Geographical Redundancy*

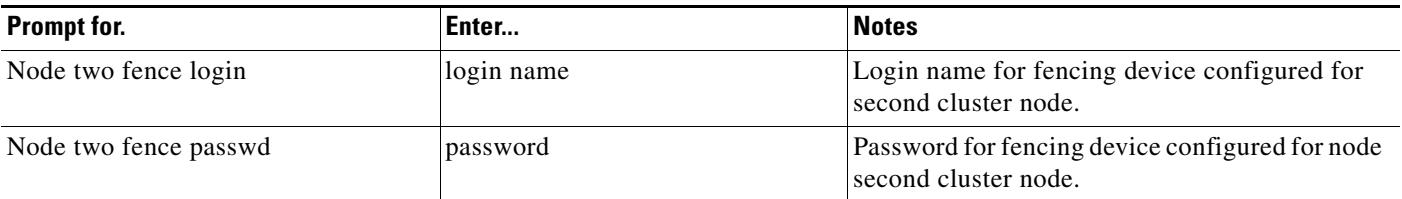

#### *Table 4-5 Installation Prompts for Local and Geographical Redundancy*

- **Step 5** Configure the Embedded Database by running the **add\_emdb\_storage.pl** utility and you must include **-ha** flag while running this utility.
	- **a.** Log in as prime network user

**su** - *pnuser*

- **b.** Change directories to *NETWORKHOME*/Main/scripts/embedded\_db and enter the following command:
	- **./add\_emdb\_storage.pl -ha**
- **c.** Enter the number corresponding to the estimated database profile that meets your requirement.
- **d.** Insert the event and workflow archiving size in days.
- **Step 6** Configure the remote site using the **setup** Prime DR.pl command in interactive or non-interactive mode. For more information on **setup\_Prime\_DR.pl** script, see Installation DVDs, page 1-1.

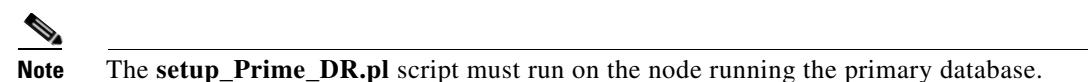

**• For Interactive Installation**:

For interactive mode, enter the following commands:

```
cd /tmp/RH_ha 
perl setup_Prime_DR.pl
```
- **• For Non- Interactive Installation (Automatic)**:
	- **a.** Edit the auto\_install\_RH.ini file template found under the RH\_ha directory with all of the installation details.
	- **b.** Run the following command:

```
cd /tmp/RH_ha 
perl setup_Prime_DR.pl -autoconf auto_install_RH.ini full path
```
Example: perl **setup\_Prime\_DR.pl** -autoconf /tmp/RH\_dr/ auto\_install\_RH.ini

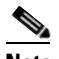

**Note** If the **setup\_Prime\_DR.pl** script is executed from the same node as the **install\_Prime\_HA.pl** script, and if all the parameters are same, you can use the same auto\_install\_RH.ini file. The prompts and outputs while executing this script are a subset of the install script prompts.

**Step 7** Verify the setup as described in [Verifying the Geographical Redundancy Setup, page 4-14](#page-13-0).

After the **setup\_Prime\_DR.pl** script is completed:

 $\mathbf I$ 

- **•** The Prime Network and embedded database files are replicated to the remote site.
- All utility scripts are located under /var/adm/cisco/prime-network/scripts/ha/util/.

## <span id="page-13-0"></span>**Verifying the Geographical Redundancy Setup**

[Table 4-6](#page-13-1) shows the geographical redundancy verification tests.

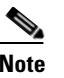

**Note** The geographical redundancy verification tests are for the embedded database and must be performed by Cisco personnel only.

<span id="page-13-1"></span>*Table 4-6 Geographical Redundancy Verification Tests*

| <b>Description</b>                                                                    | <b>Procedure</b>                                                                                                    | <b>Expected Results</b>                                                                             |  |  |  |
|---------------------------------------------------------------------------------------|----------------------------------------------------------------------------------------------------|----------------------------------------------------------------------------------------------------|--|--|--|
| <b>Database Replication</b>                                                           |                                                                                                    |                                                                                                    |  |  |  |
| Name: tnsping Test: Primary to<br>remote site<br><b>Purpose:</b> Verify tnsping from  | From the primary DB server enter the following as the OS Oracle<br><b>UNIX</b> user:<br>tnsping anadb                                                                                | Verify that the TNS<br>connection on port 1521<br>is available between the<br>two database servers. |  |  |  |
| the primary to the remote site.                                                       | tnsping anadb_sb                                                                                                    |                                                                                                    |  |  |  |
| Name: tnsping Test: remote site<br>to Primary                                         | From the standby database server enter the following as the as<br>Oracle UNIX user:                                                                                                  | Verify that the TNS<br>connection on port 1521                                                      |  |  |  |
| <b>Purpose:</b> Verify tnsping from<br>the remote site to the primary<br>site.        | tnsping anadb<br>tnsping anadb_sb                                                                                                    | is available between the<br>two database servers.                                                   |  |  |  |
| Name: Get the pnuser_admin<br>Password                                                | As the Prime Network UNIX user, enter:<br>cd NETWORKHOME/Main                                                                                                    | Derive the password for<br>pnuser_admin database                                                    |  |  |  |
| Purpose: Get the<br>pnuser_admin login password<br>from the registry for later tests. | ./runRegTool.sh localhost get<br>persistency/nodes/admin/PASS                                                                                                    | user from the registry<br>for creating db_links.                                                    |  |  |  |
| <b>Name:</b> Replication Test                                                         | On the primary database server, connect to sqlplus as<br>$\mathbf{1}$ .                                                                                                    | The table and data are                                                                              |  |  |  |
| <b>Purpose:</b> Verify the object and<br>data replication.                            | <i>pnuser_admin, then enter the following:</i><br>CREATE TABLE NETWORK TEST REP (NUM NUMBER);<br>INSERT INTO NETWORK TEST REP VALUES (1);<br>COMMIT;<br>ALTER SYSTEM SWITCH LOGFILE; | replicated                                                                                          |  |  |  |
|                                                                                       | On the standby database server, connect to sqlplus as<br>2.<br>pnuser_admin and query this table:                                                                                    |                                                                                                    |  |  |  |
|                                                                                       | SELECT * FROM NETWORK TEST REP;                                                                                                    |                                                                                                    |  |  |  |

 $\mathbf{I}$ 

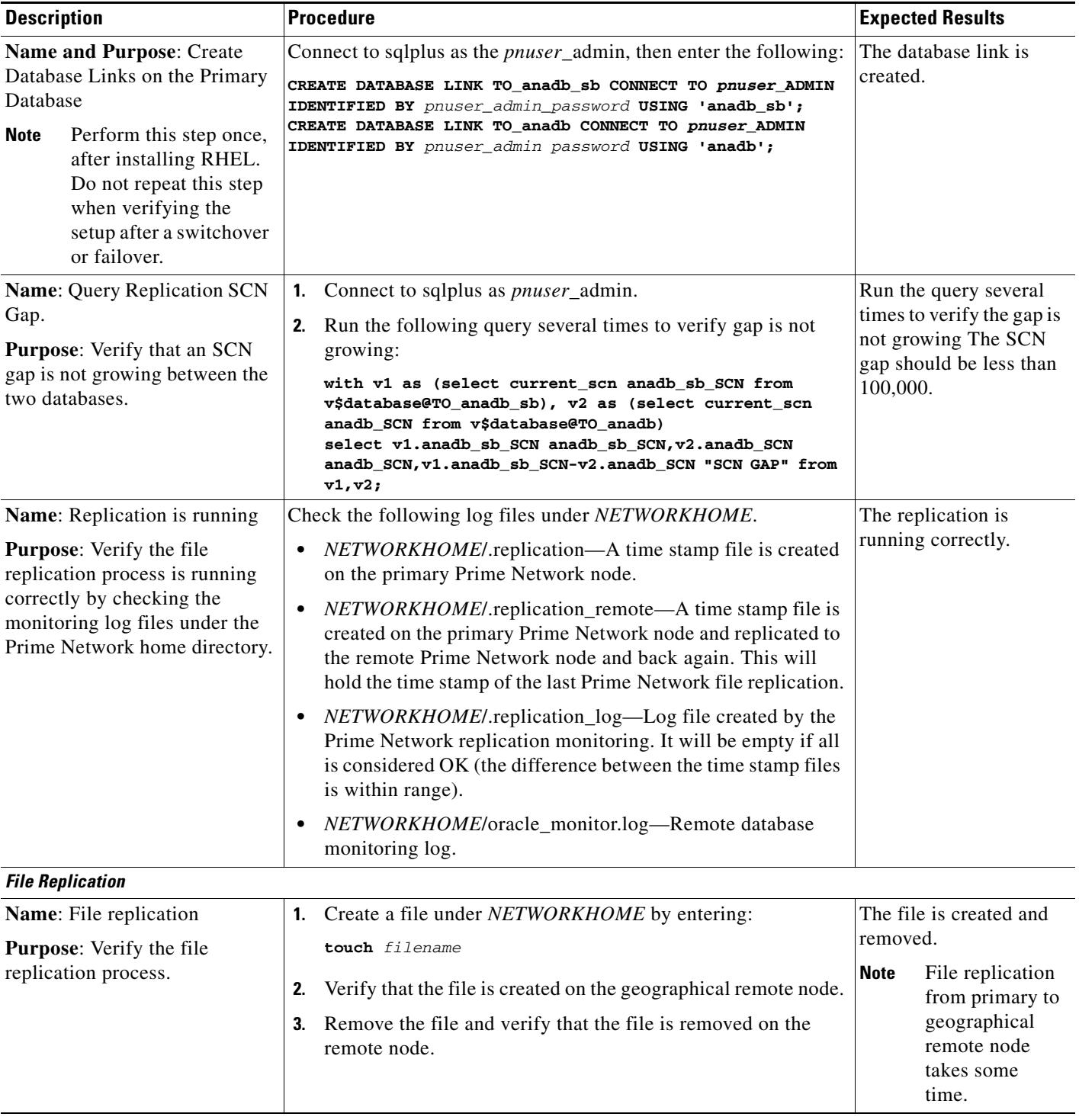

### *Table 4-6 Geographical Redundancy Verification Tests (continued)*

 $\blacksquare$ 

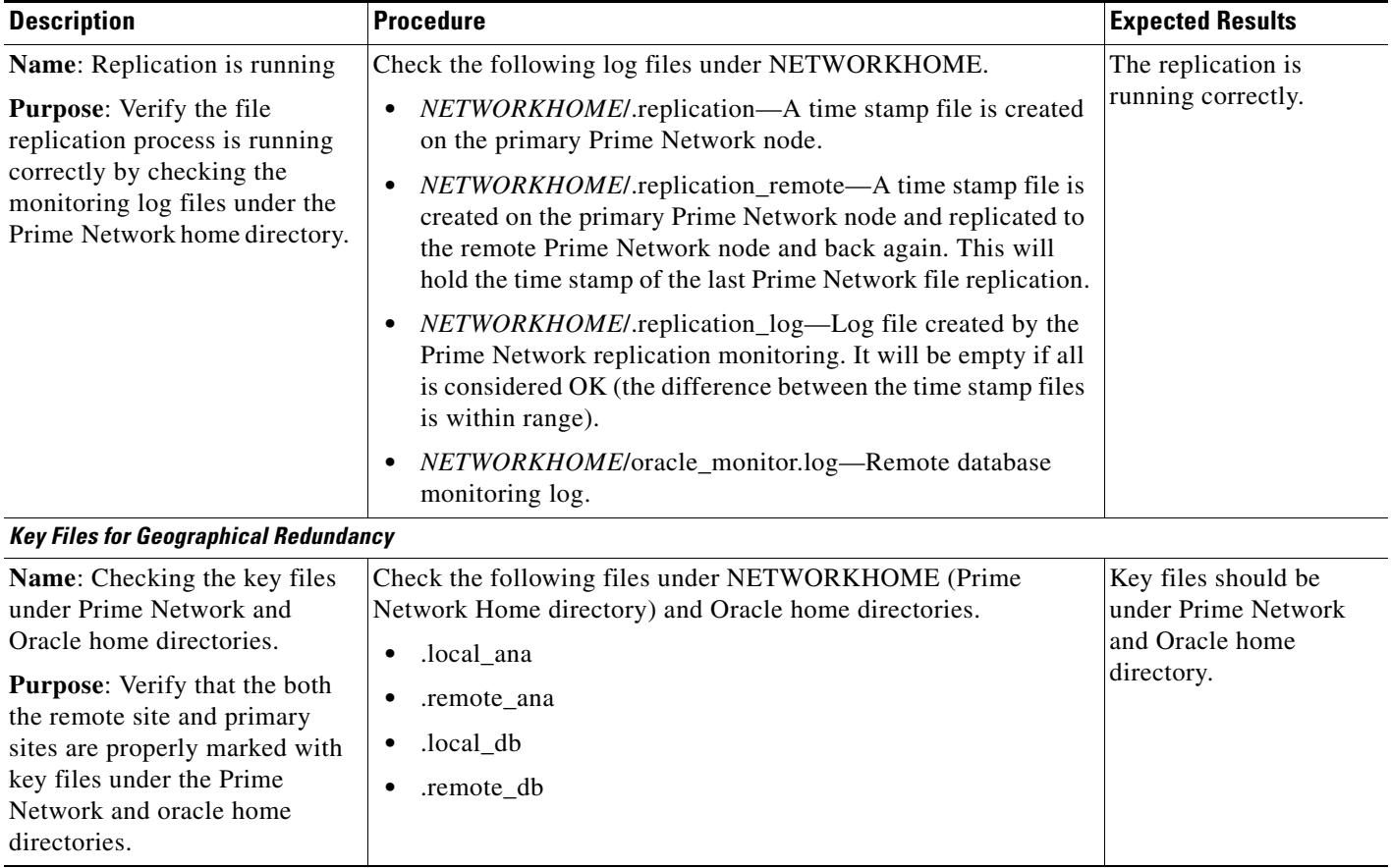

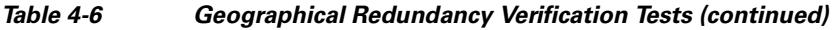

## <span id="page-15-0"></span>**Maintaining Geographical Redundancy**

These topics provide information pertaining to ongoing management of an ADG geographical redundancy configuration. The utilities used for these operations are stored in /var/adm/cisco/prime-network/scripts/ha/util.

This section includes:

- **•** [Checking Log Messages, page 4-16](#page-15-1)
- **•** [Monitoring Overall Status, page 4-17](#page-16-0)

## <span id="page-15-1"></span>**Checking Log Messages**

Prime Network generates the following system events for geographical redundancy monitoring:

**• Informational event** to indicate that both ADG and GWSync monitoring is active. This is done on an hourly basis based on cron jobs.

ן

- **• Critical events** when the following occur:
	- **–** An GWSync has not occurred in the last 10 minutes.
	- **–** The standby database is down.

a ka

**–** The standby database is up but has been out of sync for 60 minutes.

The log files for data replication are described in the following table. To troubleshoot problems with the replication process, see [Verifying the Geographical Redundancy Setup, page 4-14](#page-13-0)[.](http://www.cisco.com/en/US/products/ps11879/prod_installation_guides_list.html)

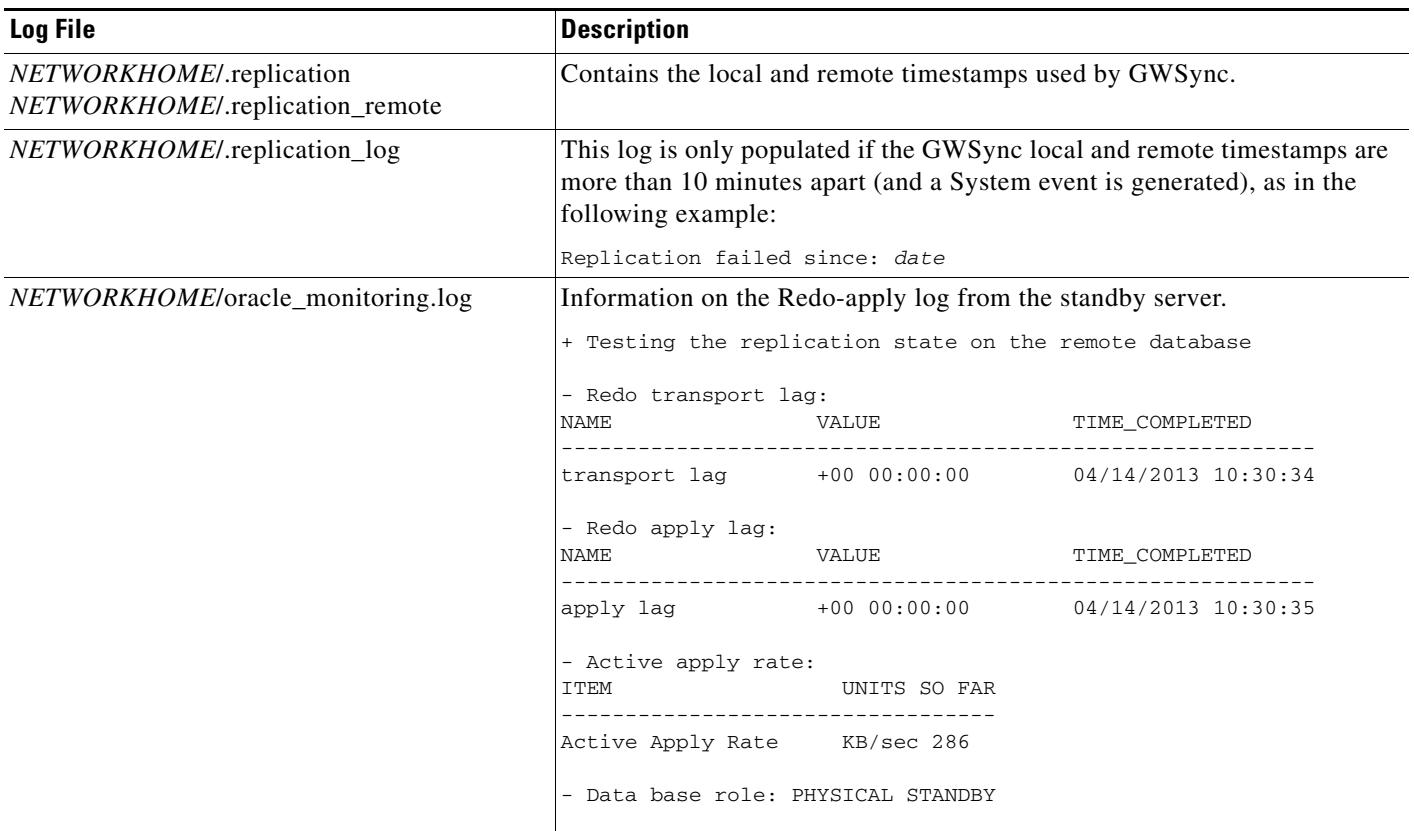

## <span id="page-16-0"></span>**Monitoring Overall Status**

 $\mathbf I$ 

The **primeha** command is a central utility for checking the status of the high availability nodes, performing switchovers and failovers, and stopping and resuming data replication.

Use the following command to view the status of the cluster:

#### **perl primeha -status**

The below output is an example for a network that has both local and geographical redundancy.

• The first portion of the output as shown below, shows the status of the geographical redundancy configuration. The server hostname1.cisco.com is the remote gateway and database server. The server hostname2.cisco.com is the other node in the local redundancy cluster and is not running any service.

```
- Installing Perl-5.16.0-x86_64-linux-thread-multi
  Log can be found at 
/var/adm/cisco/prime-network/scripts/ha/util/perlForHA/installPerlForHA-1365070277.log
```
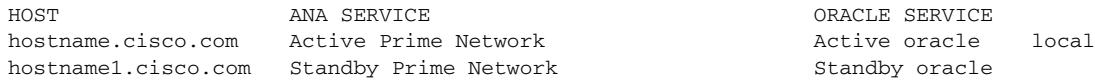

hostname2.cisco.com Prime Network not running on this node oracle not running on this node

The second portion of the output as shown below (that begins with Cluster Status) shows the status of the local redundancy configuration. (This is displayed because this setup also contains a local redundancy configuration.)

```
Cluster Status for ana_cluster @ Mon Aug 1 12:34:40 2013
Member Status: Quorate
Member Name ID Status
 ------ ---- ---- ------
hostname.cisco.com 1 Online, Local, rgmanager
hostname2.cisco.com 2 Online, rgmanager
Service Name Owner (Last) State
------- ---- ----- ------ ----- 
service:ana hostname.cisco.com started 
service:oracle_db hostname.cisco.com started
```
## <span id="page-17-0"></span>**Uninstalling the Geographical Redundancy Software**

To uninstall geographical redundancy, use this procedure. If Operations Reports was also installed, this procedure will remove it.

If your deployment also has local redundancy, uninstall the software on the primary cluster server (P1) first using the procedure in Uninstalling Local Redundancy, page 3-28.

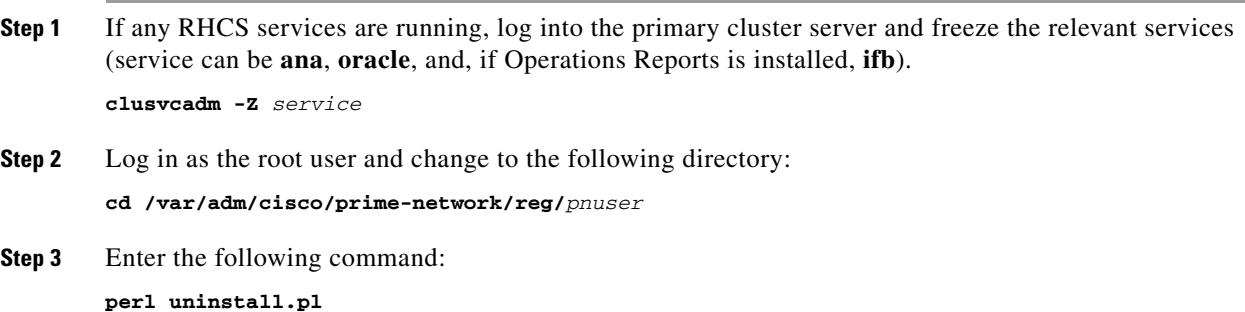

## <span id="page-17-1"></span>**Installing and Configuring PN-IL for Local + Geographical Redundancy**

This section explains how to install the Prime Network Integration Layer (PN-IL) 1.2 for a local + geographical redundancy deployment. It also explains how to integrate the deployment with Cisco Prime Central. For information on the Prime Central releases with which you can integrate PN-IL 1.2, see the *[Cisco Prime Network 4.2 Release Notes](http://www.cisco.com/c/en/us/support/cloud-systems-management/prime-network/products-release-notes-list.html)*.

These topics provide the information you will need to install and configure PN-IL geographical, and local redundancy:

Ι

**•** [Installation DVD, page 4-19](#page-18-0)

- [Steps for Installing PN-IL with Local + Geographical Redundancy, page 4-19](#page-18-1)
- [Installing PN-IL on a Prime Network Server \(Local + Geographical Redundancy\), page 4-20](#page-19-0)
- [Configuring PN-IL on a Prime Network Gateway \(Local + Geographical Redundancy\), page 4-22](#page-21-0)
- **•** [Disabling the PN-IL Health Monitor, page 4-26](#page-25-0)

If you want to migrate an *existing* standalone installations of PN-IL (local + geographical) to suite mode, you can use the procedure in [Configuring and Migrating PN-IL with Prime Central \(Suite Mode with](#page-22-0)  [Local + Geographical Redundancy\), page 4-23](#page-22-0).

### <span id="page-18-0"></span>**Installation DVD**

 $\mathbf I$ 

The PN-IL high availability files are provided on the Prime Network installation DVD named **Disk 1: New Install DVD**. **Disk 2** contains the tar file **sil-esb-1.2.0.tar.gz**, which contains the PN-IL installation files and scripts, including:

- **•** installAndConfigureESB.sh—PN-IL installation script
- **•** itgctl—PN-IL configuration script
- **•** il-watch-dog.sh—PN-IL health monitor control script
- **•** DMSwitchToSuite.sh—Script to migrate to suite

### <span id="page-18-1"></span>**Steps for Installing PN-IL with Local + Geographical Redundancy**

[Table 4-7](#page-19-1) provides the basic steps you must follow to set up local + geographical redundancy for PN-IL. If you want to migrate an *existing* standalone installations of PN-IL (local + geographical) to suite mode, you can use the procedure in [Configuring and Migrating PN-IL with Prime Central \(Suite Mode with](#page-22-0)  [Local + Geographical Redundancy\), page 4-23](#page-22-0).

Note that you only have to install PN-IL on the primary cluster server (P1), not on the remote (DR) server (S2). However, you will have to do some configuration tasks on the remote server.

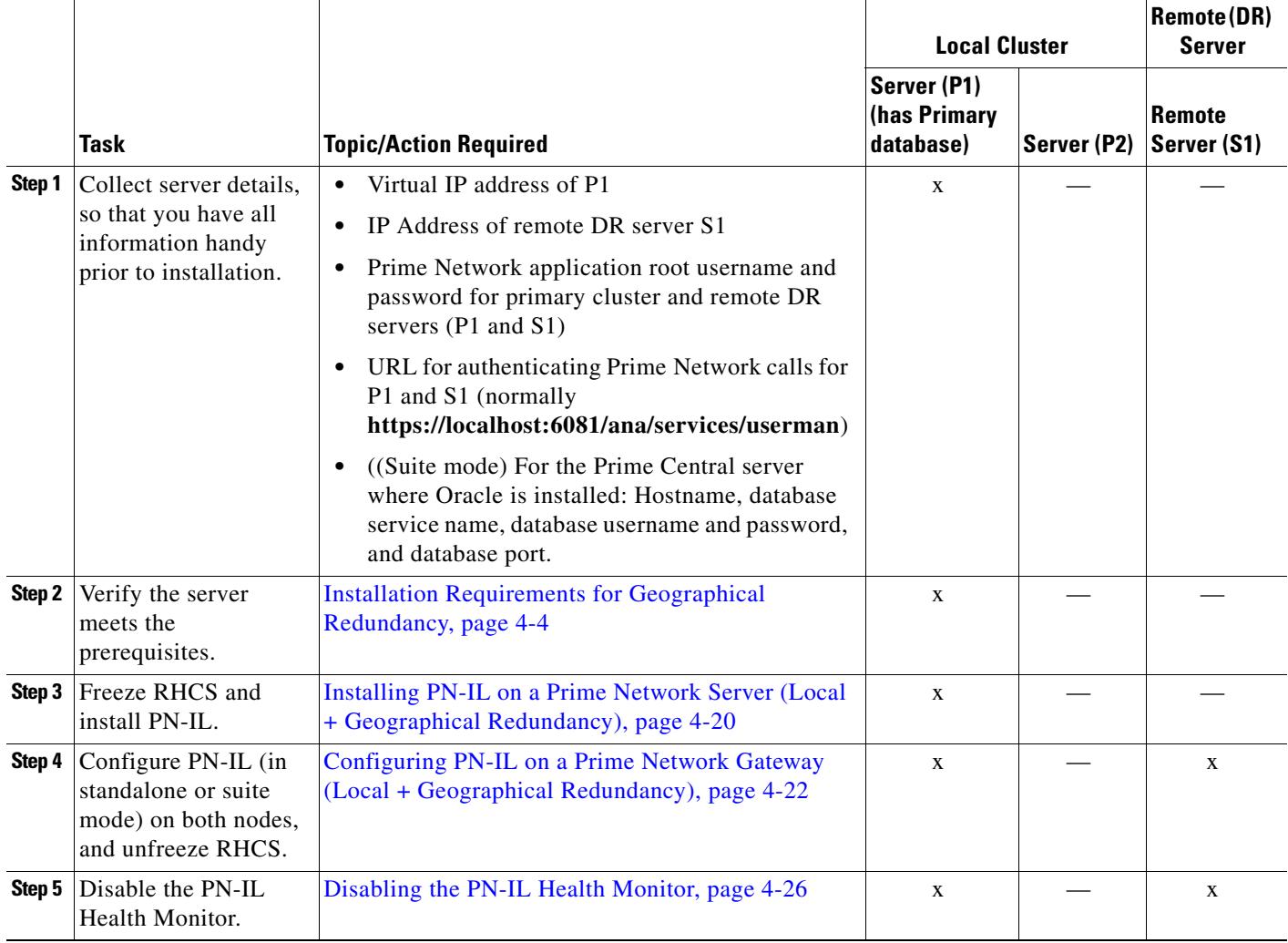

### <span id="page-19-1"></span>*Table 4-7 Steps for Setting Up PN-IL Local + Geographical Redundancy*

### <span id="page-19-0"></span>**Installing PN-IL on a Prime Network Server (Local + Geographical Redundancy)**

Use this procedure to install PN-IL with local + geographical redundancy on the primary cluster server (P1). The primary cluster node will copy the necessary files to the remote DR node (S1). For the remote DR node, you only have to perform some minor configurations.

#### **Before You Begin:**

Make sure Prime Network is installed and is up and running on the both the primary cluster node (P1) and the remote DR node (S2). In the following procedure, \$ANAHOME is the *pnuser* environment variable for the Prime Network installation directory (/export/home/*pnuser* by default).

ן

**Step 1** On the primary cluster node (P1), log in as root and freeze the ana service.

**Note** The cluster server should be the active node where the ana service is running.

**ssh root**@*active-cluster-node* **clusvcadm -Z ana**

<span id="page-20-1"></span>**Step 2** On the remote DR node (S1), log in as root and save your rsync settings so they are not overwritten during the PN-IL installation process.

```
ssh root@remote-DR-node-name
cd /var/adm/cisco/prime-network/scripts/ha/rsync
mv rsync_exclude_pnil.txt rsync_exclude_pnil.txt.org
mv rsync_exclude_pnil_cfg.txt rsync_exclude_pnil_cfg.txt.org
```
**Step 3** On the primary cluster node (P1), log in as *pnuser*.

**su** - *pnuser*

For example:

**su - pn41**

<span id="page-20-0"></span>**Step 4** On the primary cluster node, create an installation directory for PN-IL.

```
mkdir -p $ANAHOME/new-pnil-dir
```
For example, if the Prime Network installation directory was /export/home/pn41, you would run this command to create an installation directory called pnil:

**mkdir -p \$ANAHOME/pnil**

- **Step 5** On the primary cluster node (P1), copy the installation files from the installation DVD, extract them, and start the installation script. These examples use the PN-IL installation directory /pnil.
	- **a.** Copy the PN-IL installation tar file from Disk 2 to the directory you created in [Step 4.](#page-20-0) In the following example, the installation directory is named **pnil**.

```
cp /tmp/sil-esb-1.2.0.tar.gz $ANAHOME/pnil
```
**b.** Change to the directory you created in [Step 4](#page-20-0) and extract the files from the PN-IL installation tar:

```
cd $ANAHOME/pnil
tar -zxf sil-esb-1.2.0.tar.gz
```
**c.** Change to directory where the installation tar files were extracted and run the installation script:

```
cd sil-esb-1.2.0/install/packages
./installAndConfigureEsb.sh
```
**Step 6** On the primary cluster node (P1), reload the user profile.

```
source $ANAHOME/.cshrc
```
**Step 7** Log into the remote DR server (S1) as root and move the original rsync exclude file (that you moved in [Step 2](#page-20-1)) back to its proper place.

```
ssh root@remote-DR-server
cd /var/adm/cisco/prime-network/scripts/ha/rsync
mv rsync_exclude_pnil.txt.org rsync_exclude_pnil.txt 
mv rsync_exclude_pnil_cfg.txt.org rsync_exclude_pnil_cfg.txt
```
**Step 8** Configure PN-IL as described in Configuring PN-IL on a Prime Network Gateway (Local + [Geographical Redundancy\), page 4-22](#page-21-0).

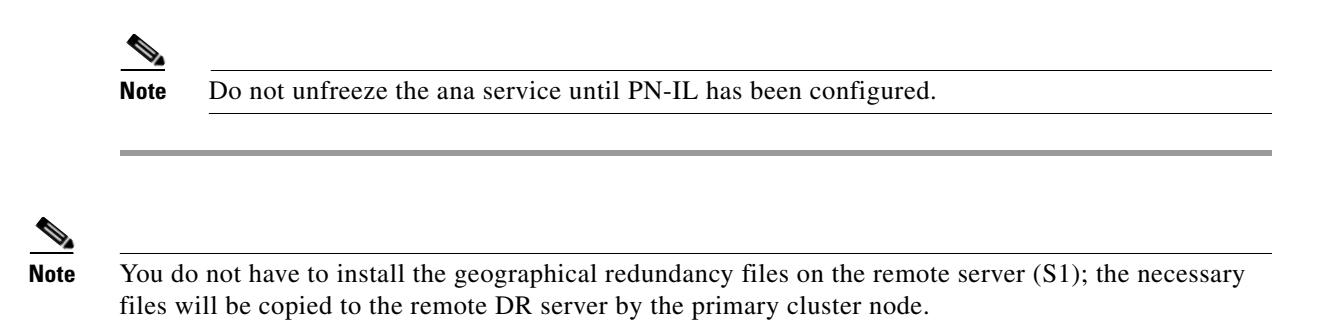

### <span id="page-21-0"></span>**Configuring PN-IL on a Prime Network Gateway (Local + Geographical Redundancy)**

Configuration tasks must be performed on both the primary cluster node (P1) and the remote DR node (S1).

- **•** For standalone mode (that is, Prime Network is not integrated with Prime Central), follow the instructions in [Configuring PN-IL with Prime Network \(Standalone Mode with Local +](#page-21-1)  [Geographical Redundancy\), page 4-22.](#page-21-1)
- For suite mode (Prime Network is integrated with Prime Central), follow the instructions in [Configuring and Migrating PN-IL with Prime Central \(Suite Mode with Local + Geographical](#page-22-0)  [Redundancy\), page 4-23.](#page-22-0)

### <span id="page-21-1"></span>**Configuring PN-IL with Prime Network (Standalone Mode with Local + Geographical Redundancy)**

In standalone mode, Prime Network is not integrated with Prime Central and can independently expose MTOSI and 3GPP web services to other OSS/applications. In the following procedure:

- **•** \$PRIMEHOME is the *pnuser* environment variable for the PN-IL installation directory you created in [Installing PN-IL on a Prime Network Server \(Local + Geographical Redundancy\), page 4-20.](#page-19-0)
- **•** \$ANAHOME is the *pnuser* environment variable for the Prime Network installation directory (/export/home/*pnuser* by default).

**Step 1** From the primary cluster node (P1), log in as *pnuser*.

**Step 2** On the primary cluster node (P1), configure PN-IL in standalone mode.

**itgctl config 1 --anaPtpServer** *ana-cluster-ip* **--anaPtpUser** *pn-root-user* **--anaPtpPw**  *pn-root-user-password* **--authURL** *network-authentication-URL*

**itgctl** uses these arguments.

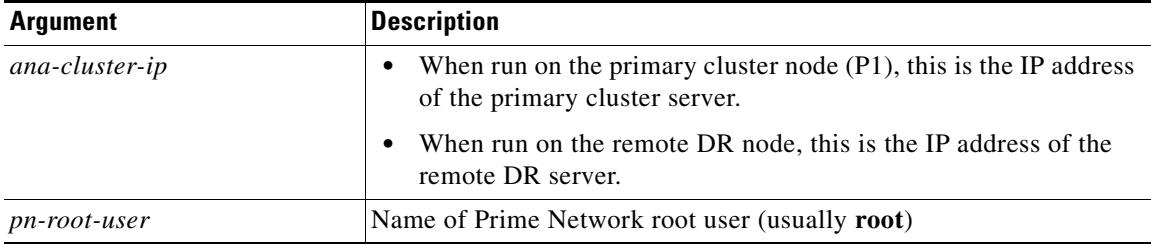

Ι

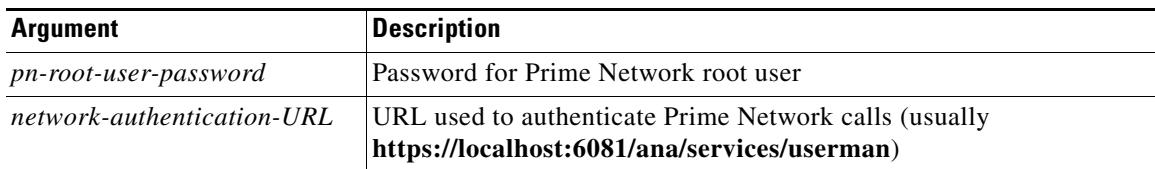

For example:

**itgctl config 1 --anaPtpServer 192.0.2.22 --anaPtpUser root --anaPtpPw myrootpassword --authURL https://192.0.2.22:6081/ana/services/userman**

**Step 3** On the primary cluster node (P1), start PN-IL.

**\$PRIMEHOME/bin/itgctl start**

- **Step 4** Open a new session on the remote DR server (S1) and log in as *pnuser*.
- **Step 5** On the remote DR server (S1), configure PN-IL in standalone mode but use the *remote DR server's IP address* (**--anaPtpServer** *remote-DR-ip*).

**itgctl config 1 --anaPtpServer** *remote-DR-server-ip* **--anaPtpUser** *pn-root-user* **--anaPtpPw**  *pn-root-user-password* **--authURL** *network-authentication-URL*

**Step 6** On the primary cluster node (P1), start PN-IL.

**\$PRIMEHOME/bin/itgctl start**

**Note** To avoid the automatic start of PN-IL on the DR server, disable the PN-IL Health monitor, and stop the PN-IL service on that server, using the following command: \$PRIMEHOME/local/scripts/**il-watch-dog.sh disableandstop**.

- **Step 7** On the primary cluster node, log in as the operating system root user and unfreeze the ana service. **clusvcadm -U ana**
- **Step 8** To enable NBI, contact Cisco representative.

Next, perform the necessary configuration steps that are described in [Configuring PN-IL on a Prime](#page-21-0)  [Network Gateway \(Local + Geographical Redundancy\), page 4-22.](#page-21-0)

### <span id="page-22-0"></span>**Configuring and Migrating PN-IL with Prime Central (Suite Mode with Local + Geographical Redundancy)**

When Prime Network and PN-IL are running in *suite mode*, that means they are integrated with Prime Central. This procedure explains how to integrate PN-IL with a deployment of Prime Central that uses geographical redundancy. You can use this procedure for:

- **•** New installations of PN-IL with geographical redundancy.
- **•** Existing standalone installations of PN-IL with geographical redundancy, that you want to move from standalone to suite mode.

[Figure 4-1](#page-23-0) illustrates the deployment of both local and geographical redundancy in Suite Mode.

**Note** PN-IL geographical redundancy is only supported when the deployment also has local redundancy. Therefore, Prime Central must also be using both local and geographical redundancy.

#### <span id="page-23-0"></span>*Figure 4-1 Local Redundancy with Geographical Redundancy Suite Mode*

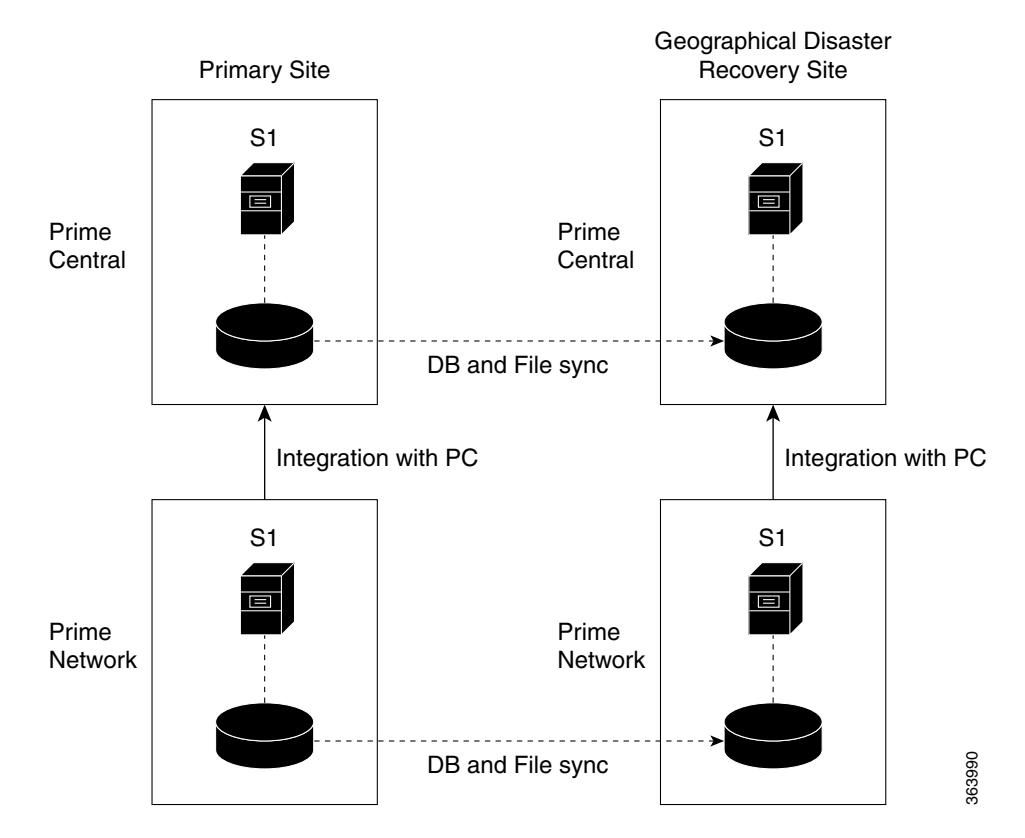

In the following procedure, \$PRIMEHOME is the *pnuser* environment variable for the PN-IL installation directory you created in [Installing PN-IL on a Prime Network Server \(Local + Geographical](#page-19-0)  [Redundancy\), page 4-20.](#page-19-0)

#### **Before You Begin**

Before you begin, verify the following:

**•** PN-IL is already installed. If it is not, install it as described in [Installing and Configuring PN-IL for](#page-17-1)  [Local + Geographical Redundancy, page 4-18.](#page-17-1)

Ι

- **•** Prime Network is running suite mode.
- **•** Prime Central is using both local geographical redundancy.

To integrate PN-IL with Prime Central:

**Step 1** From the Prime Network primary cluster node (P1), log in as *pnuser*.

- **Step 2** On the Prime Network primary cluster node (P1), configure PN-IL in suite mode, edit the necessary integration files, and run the integration script:
	- **a.** Move to the PN-IL integration directory.

**cd \$PRIMEHOME/integration**

**b.** Edit the **ILIntegrator.prop** file and change the value of the 'HOSTNAME' property to ana-cluster-ana, which is the fixed name for the Prime Network cluster server.

HOSTNAME=ana-cluster-ana

**c.** Execute the following integration script to integrate PN-IL with Prime Central. Prime Central will assign an ID number to PN-IL. Note the ID number because you will need it later to integrate the remote DR server (S1) with Prime Central.

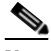

**Note** When you run DMIntegrator.sh, you must exactly follow the format below or the script will fail.

```
./DMIntegrator.sh -a ILIntegrator.prop prime-central-db-hostname
prime-central-db-service-name prime-central-db-user prime-central-db-user-password 
prime-central-port-number
```
**DMIntegrator** uses these variables. You must enter them in this exact order.

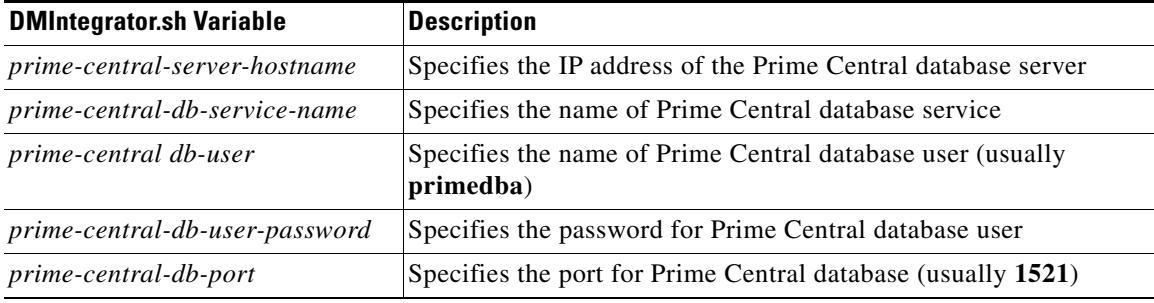

Example:

```
./DMIntegrator.sh -a ILIntegrator.prop 10.10.10.10 primedb primedba mypassword 1521
```
**Step 3** On the Prime Network primary cluster node (P1), reload the user profile:

**source \$PRIMEHOME/.cshrc**

**Step 4** On the Prime Network primary cluster node (P1), retrieve the ID that Prime Central assigned to Prime Network using **itgctl list.** You will need it in a future step.

**\$PRIMEHOME***/***bin/itgctl list**

**Step 5** Open a new session to the Prime Network remote DR server (S1) as a root user and rename file as shown below.

**cd /var/adm/cisco/prime-network/scripts/ha/rsync mv rsync\_exclude\_pnil.txt rsync\_exclude\_pnil.txt.org mv rsync\_exclude\_pnil\_cfg.txt rsync\_exclude\_pnil\_cfg.txt.org**

- **Step 6** On the Prime Network remote DR server (S1), configure PN-IL in suite mode as *pnuser*. Edit the necessary integration files, and run the integration script.
	- **a.** su *pnuser*
	- **b.** Move to the PN-IL integration directory.
		- **cd \$PRIMEHOME/integration**

**c.** Edit the **ILIntegrator.prop** file and change the value of the 'HOSTNAME' property to the Prime Network remote DR server (S1) hostname. For example:

HOSTNAME=*remote-pn-DR-server*

**d.** Execute the following integration script to integrate PN-IL into the deployment:

**./DMIntegrator.sh -a ILIntegrator.prop** *prime-DR-db-server-hostname db-service-name db-user db-user-password db-port pn-id*

**DMIntegrator** uses these variables. You must enter them in this exact order.

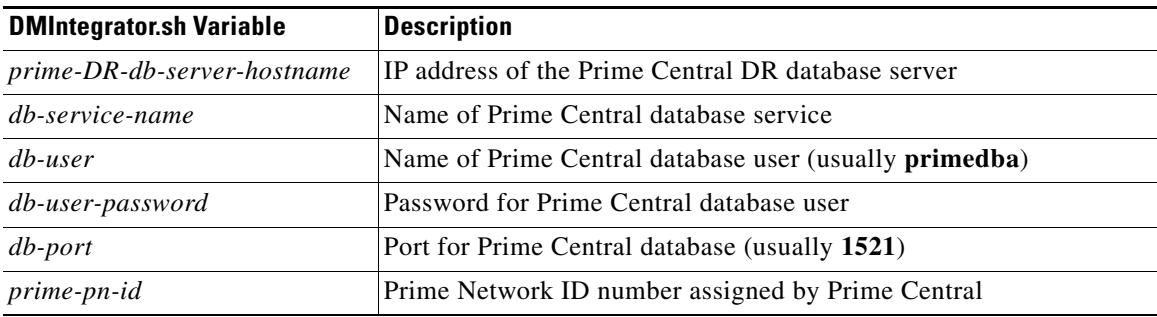

Example:

```
./DMIntegrator.sh -a ILIntegrator.prop 10.10.1.11 primedb primedba mypassword 1521 10
```
**Step 7** On the remote DR node (S1), reload the user profile:

**source \$ANAHOME/.cshrc**

**Step 8** Log out from Prime Network application user and as root user change the following file name

```
cd /var/adm/cisco/prime-network/scripts/ha/rsync
mv rsync_exclude_pnil.txt.org rsync_exclude_pnil.txt
mv rsync_exclude_pnil_cfg.txt.org rsync_exclude_pnil_cfg.txt
```
**Step 9** As the operating system root user, on the primary cluster node (P1), unfreeze the ana service. **clusvcadm -U ana**

Next, disable the PN-IL health monitor as described in [Disabling the PN-IL Health Monitor, page 4-26.](#page-25-0)

### <span id="page-25-0"></span>**Disabling the PN-IL Health Monitor**

When PN-IL is installed in a geographical redundancy deployment, the RHCS cluster service monitors PN-IL's status. Therefore, you should disable the PN-IL health monitor.

Ι

To disable the PN-IL health monitor, execute the following command as *pnuser*:

**\$ANAHOME/local/scripts/il-watch-dog.sh disable**

## <span id="page-26-0"></span>**Installing and Configuring PN-IL for Geographical Redundancy Only**

This section explains how to install the Prime Network Integration Layer (PN-IL) 1.2 for a geographical redundancy only deployment. It also explains how to integrate the deployment with Cisco Prime Central. For information on the Prime Central releases with which you can integrate PN-IL 1.2, see the *[Cisco Prime Network 4.2 Release Notes](http://www.cisco.com/c/en/us/support/cloud-systems-management/prime-network/products-release-notes-list.html)*.

 $\mathbf I$ 

**Note** PN-IL geographical redundancy only has a primary server (P1) at the local site and remote server (S1) at a remote geographical site for a full disaster recovery.

These topics provide the information you will need to install and configure PN-IL geographical only deployments:

- [Installation DVD, page 4-19](#page-18-0)
- [Steps for Installing PN-IL with Geographical Redundancy Only, page 4-27](#page-26-1)
- [Installing PN-IL on a Prime Network Server \(Geographical Redundancy Only\), page 4-28](#page-27-0)
- [Configuring PN-IL on a Prime Network Gateway \(Geographical Redundancy Only\), page 4-30](#page-29-0)
- [Disabling the PN-IL Health Monitor, page 4-26](#page-25-0)

If you want to migrate an *existing* standalone installations of PN-IL (with geographical redundancy) to suite mode, you can use the procedure in [Configuring and Migrating PN-IL with Prime Central \(Suite](#page-22-0)  [Mode with Local + Geographical Redundancy\), page 4-23](#page-22-0).

### <span id="page-26-1"></span>**Steps for Installing PN-IL with Geographical Redundancy Only**

[Table 4-7](#page-19-1) provides the basic steps you must follow to set up geographical redundancy only for PN-IL. If you want to migrate an *existing* standalone installations of PN-IL (with geographical redundancy only) to suite mode, you can use the procedure in [Configuring and Migrating PN-IL with Prime Central \(Suite](#page-22-0)  [Mode with Local + Geographical Redundancy\), page 4-23](#page-22-0).

Note that you only have to install PN-IL on the primary server (P1), not on the remote (DR) server (S2). However, you will have to do some configuration tasks on the remote server.

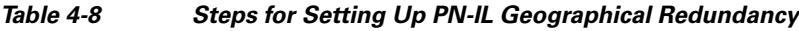

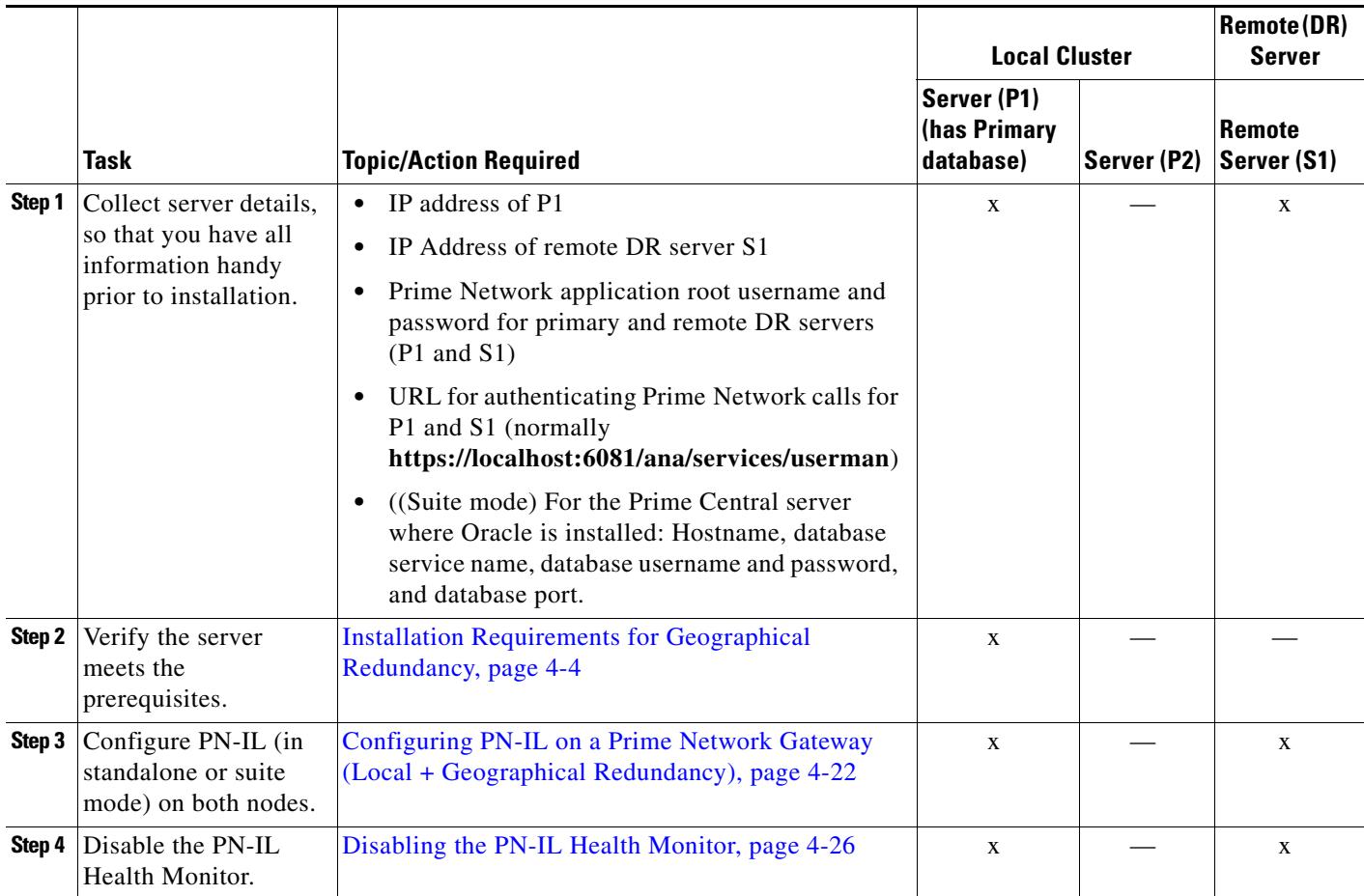

### <span id="page-27-0"></span>**Installing PN-IL on a Prime Network Server (Geographical Redundancy Only)**

Use this procedure to install PN-IL with geographical redundancy on the primary server (P1). The primary node will copy the necessary files to the remote DR node (S1). For the remote DR node, you only have to perform some minor configurations.

#### **Before You Begin:**

Make sure Prime Network is installed and is up and running on the both the primary node (P1) and the remote DR node (S1). In the following procedure, \$ANAHOME is the *pnuser* environment variable for the Prime Network installation directory (/export/home/*pnuser* by default).

ן

<span id="page-27-1"></span>**Step 1** On the remote DR node (S1), log in as root and save your rsync settings so they are not overwritten during the PN-IL installation process.

```
ssh root@remote-DR-node-name
cd /var/adm/cisco/prime-network/scripts/ha/rsync
mv rsync_exclude_pnil.txt rsync_exclude_pnil.txt.org
mv rsync_exclude_pnil_cfg.txt rsync_exclude_pnil_cfg.txt.org
```
**Step 2** On the primary node (P1), log in as *pnuser*.

**su** - *pnuser*

For example:

**su - pn41**

**Step 3** On the primary node, create an installation directory for PN-IL.

```
mkdir -p $ANAHOME/new-pnil-dir
```
For example, if the Prime Network installation directory was /export/home/pn41, you would run this command to create an installation directory called pnil:

**mkdir -p \$ANAHOME/pnil**

- **Step 4** On the primary cluster node (P1), copy the installation files from the installation DVD, extract them, and start the installation script. These examples use the PN-IL installation directory /pnil.
	- **a.** Copy the PN-IL installation tar file from Disk 2 to the directory you created in [Step 4.](#page-20-0) In the following example, the installation directory is named **pnil**.

```
cp /tmp/sil-esb-1.2.0.tar.gz $ANAHOME/pnil
```
- **b.** Change to the directory you created in [Step 4](#page-20-0) and extract the files from the PN-IL installation tar: **cd \$ANAHOME/pnil tar -zxf sil-esb-1.2.0.tar.gz**
- **c.** Change to directory where the installation tar files were extracted and run the installation script:

```
cd sil-esb-1.2.0/install/packages
./installAndConfigureEsb.sh
```
**Step 5** On the primary node (P1), reload the user profile.

**source \$ANAHOME/.cshrc**

**Step 6** Log into the remote DR server (S1) as root and move the original rsync exclude file (that you moved in [Step 1](#page-27-1)) back to its proper place.

```
ssh root@remote-DR-server
cd /var/adm/cisco/prime-network/scripts/ha/rsync
mv rsync_exclude_pnil.txt.org rsync_exclude_pnil.txt
mv rsync_exclude_pnil_cfg.txt.org rsync_exclude_pnil_cfg.txt
```
**Step 7** Configure PN-IL as described in Configuring PN-IL on a Prime Network Gateway (Local + [Geographical Redundancy\), page 4-22](#page-21-0).

**Note** Do not unfreeze the ana service until PN-IL has been configured.

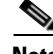

**Note** You do not have to install the geographical redundancy files on the remote server (S1); the necessary files will be copied to the remote DR server by the primary node.

### <span id="page-29-0"></span>**Configuring PN-IL on a Prime Network Gateway (Geographical Redundancy Only)**

Configuration tasks must be performed on both the primary node (P1) and the remote DR node (S1).

- For standalone mode (that is, Prime Network is not integrated with Prime Central), follow the instructions in [Configuring PN-IL with Prime Network \(Standalone Mode with Local +](#page-21-1)  [Geographical Redundancy\), page 4-22.](#page-21-1)
- For suite mode (Prime Network is integrated with Prime Central), follow the instructions in [Configuring and Migrating PN-IL with Prime Central \(Suite Mode with Local + Geographical](#page-22-0)  [Redundancy\), page 4-23.](#page-22-0)

### **Configuring PN-IL with Prime Network (Standalone Mode with Geographical Redundancy Only)**

In standalone mode, Prime Network is not integrated with Prime Central and can independently expose MTOSI and 3GPP web services to other OSS/applications. In the following procedure:

- **•** \$PRIMEHOME is the *pnuser* environment variable for the PN-IL installation directory you created in [Installing PN-IL on a Prime Network Server \(Local + Geographical Redundancy\), page 4-20.](#page-19-0)
- **•** \$ANAHOME is the *pnuser* environment variable for the Prime Network installation directory (/export/home/*pnuser* by default).

**Step 1** From the primary node (P1), log in as *pnuser*.

**Step 2** On the primary node (P1), configure PN-IL in standalone mode.

**itgctl config 1 --anaPtpServer** *ana-primary-ip* **--anaPtpUser** *pn-root-user* **--anaPtpPw**  *pn-root-user-password* **--authURL** *network-authentication-URL*

**itgctl** uses these arguments.

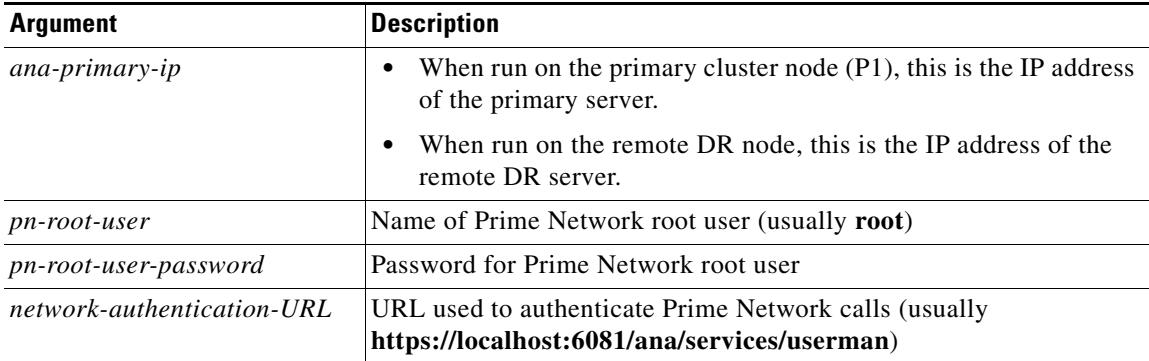

For example:

**itgctl config 1 --anaPtpServer 192.0.2.22 --anaPtpUser root --anaPtpPw myrootpassword --authURL https://192.0.2.22:6081/ana/services/userman**

Ι

**Step 3** On the primary node (P1), start PN-IL.

**\$PRIMEHOME/bin/itgctl start**

**Step 4** Open a new session on the remote DR server (S1) and log in as *pnuser*.

**Step 5** On the remote DR server (S1), configure PN-IL in standalone mode but use the *remote DR server's IP address* (**--anaPtpServer** *remote-DR-ip*).

**itgctl config 1 --anaPtpServer** *remote-DR-server-ip* **--anaPtpUser** *pn-root-user* **--anaPtpPw**  *pn-root-user-password* **--authURL** *network-authentication-URL*

**Step 6** On the primary cluster node (P1), start PN-IL.

**\$PRIMEHOME/bin/itgctl start**

**Step 7** Enable NBI:

**cd \$PRIMEHOME/install/scripts ./accessconfig.sh nbi enable**

Next, perform the necessary configuration steps that are described in [Configuring PN-IL on a Prime](#page-21-0)  [Network Gateway \(Local + Geographical Redundancy\), page 4-22.](#page-21-0)

### **Configuring and Migrating PN-IL with Prime Central (Suite Mode with Geographical Redundancy Only)**

When Prime Network and PN-IL are running in *suite mode*, that means they are integrated with Prime Central. This procedure explains how to integrate PN-IL with a deployment of Prime Central that uses geographical redundancy only. You can use this procedure for:

- **•** New installations of PN-IL with geographical redundancy.
- **•** Existing standalone installations of PN-IL with geographical redundancy, that you want to move from standalone to suite mode.

In the following procedure, \$PRIMEHOME is the *pnuser* environment variable for the PN-IL installation directory you created in [Installing PN-IL on a Prime Network Server \(Local + Geographical](#page-19-0)  [Redundancy\), page 4-20](#page-19-0).

#### **Before You Begin**

Before you begin, verify the following:

- **•** PN-IL is already installed. If it is not, install it as described in [Installing and Configuring PN-IL for](#page-17-1)  [Local + Geographical Redundancy, page 4-18.](#page-17-1)
- **•** Prime Network is running suite mode. For information on integrating Prime Network with Prime Central, see *[Cisco Prime Central Quick Start Guide, 1.3.](http://www.cisco.com/c/en/us/support/cloud-systems-management/prime-central/products-installation-guides-list.html)*
- **•** Prime Central is using both local geographical redundancy.

To integrate PN-IL with Prime Central:

**Step 1** From the Prime Network primary node (P1), log in as *pnuser* and stop prime network integration layer. **su -** *pnuser*

**\$PRIMEHOME/itgctl stop**

- **Step 2** On the Prime Network primary node (P1), configure PN-IL in suite mode, edit the necessary integration files, and run the integration script:
	- **a.** Move to the PN-IL integration directory.

**cd \$PRIMEHOME/integration**

**b.** Execute the following integration script to integrate PN-IL with Prime Central. Prime Central will assign an ID number to PN-IL. Note the ID number because you will need it later to integrate the remote DR server (S1) with Prime Central.

```
\mathscr{P}
```
**Note** When you run DMIntegrator.sh, you must exactly follow the format below or the script will fail.

**./DMIntegrator.sh -a ILIntegrator.prop** *prime-central-db-hostname prime-central-db-service-name prime-central-db-user prime-central-db-user-password prime-central-port-number*

**DMIntegrator** uses these variables. You must enter them in this exact order.

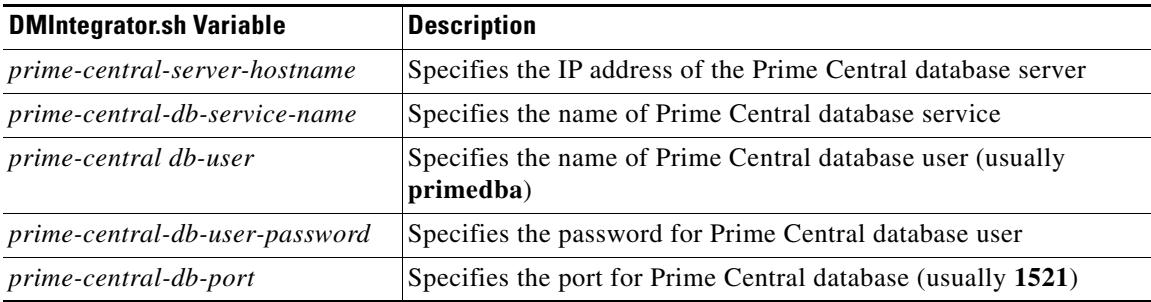

Example:

**./DMIntegrator.sh -a ILIntegrator.prop 10.10.10.10 primedb primedba mypassword 1521**

**Step 3** On the Prime Network primary cluster node (P1), reload the user profile:

**source \$PRIMEHOME/.cshrc**

**Step 4** On the Prime Network primary node (P1), retrieve the ID that Prime Central assigned to Prime Network using **itgctl list.** You will need it in a future step.

**\$PRIMEHOME***/***bin/itgctl list**

**Step 5** Open a new session to the Prime Network remote DR server (S1) as a root user and rename file as shown below.

```
cd /var/adm/cisco/prime-network/scripts/ha/rsync
mv rsync_exclude_pnil.txt rsync_exclude_pnil.txt.org
mv rsync_exclude_pnil_cfg.txt rsync_exclude_pnil_cfg.txt.org
```
- **Step 6** On the Prime Network remote DR server (S1), configure PN-IL in suite mode as *pnuser*. Edit the necessary integration files, and run the integration script.
	- **a.** su *pnuser*
	- **b.** Move to the PN-IL integration directory.

**cd \$PRIMEHOME/integration**

**c.** Edit the **ILIntegrator.prop** file and change the value of the 'HOSTNAME' property to the Prime Network remote DR server (S1) hostname. For example:

Ι

HOSTNAME=*remote-pn-DR-server*

**d.** Execute the following integration script to integrate PN-IL into the deployment:

**./DMIntegrator.sh -a ILIntegrator.prop** *prime-DR-db-server-hostname db-service-name db-user db-user-password db-port pn-id*

**DMIntegrator** uses these variables. You must enter them in this exact order.

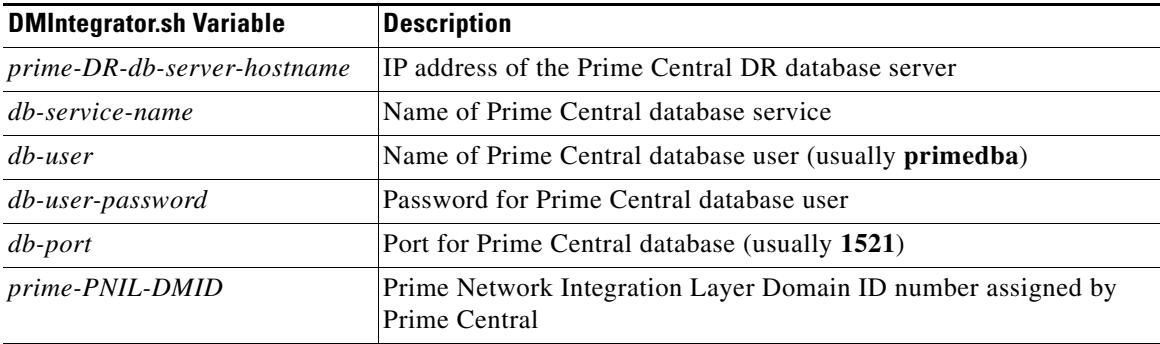

Example:

 $\Gamma$ 

**./DMIntegrator.sh -a ILIntegrator.prop 10.10.1.11 primedb primedba mypassword 1521 10**

**Step 7** On the remote DR node (S1), reload the user profile:

**source \$ANAHOME/.cshrc**

**Step 8** Log out from Prime Network application user and as root user change the following file name

```
cd /var/adm/cisco/prime-network/scripts/ha/rsync
mv rsync_exclude_pnil.txt.org rsync_exclude_pnil.txt
mv rsync_exclude_pnil_cfg.txt.org rsync_exclude_pnil_cfg.txt
```
Next, disable the PN-IL health monitor as described in [Disabling the PN-IL Health Monitor, page 4-26](#page-25-0).

H

 $\mathsf I$ 

П